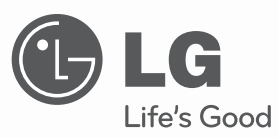

# **OWNER'S MANUAL**

# DVD Player

Please read this manual carefully before operating your set and retain it for future reference.

# **MODELS**

DV550 DV552DV580 DV582

**P/NO : MFL63266929**

# **Safety Precaution**

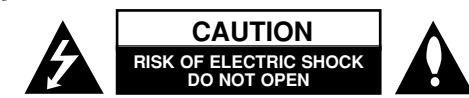

**CAUTION:** TO REDUCE THE RISK OF ELECTRIC SHOCK. DO NOT REMOVE COVER (OR BACK). NO USER-SERVICEABLE PARTS INSIDE. REFER SERVICING TO QUALIFIED SERVICE PERSONNEL.

This lightning flash with arrowhead symbol within an equilateral triangle is intended to alert the user to the presence of uninsulated dangerous voltage within the product's enclosure that may be of sufficient magnitude to constitute a risk of electric shock to persons.

The exclamation point within an equilateral triangle is intended to alert the user to the presence of important operating and maintenance (servicing) instructions in the literature accompanying the product.

**WARNING:** TO PREVENT FIRE OR ELECTRIC SHOCK HAZARD, DO NOT EXPOSE THIS PRODUCT TO RAIN OR MOISTURE.

**WARNING:** Do not install this equipment in a confined space such as a book case or similar unit.

**CAUTION:** Do not block any ventilation openings. Install in accordance with the manufacturer's instructions. Slots and openings in the cabinet are provided for ventilation and to ensure reliable operation of the product and to protect it from over heating. The openings should be never be blocked by placing the product on a bed, sofa, rug or other similar surface. This product should not be placed in a built-in installation such as a bookcase or rack unless proper ventilation is provided or the manufacturer's instruction has been adhered to.

**CAUTION:** This product employs a Laser System.

**2**

To ensure proper use of this product, please read this owner's manual carefully and retain it for future reference. Shall the unit require maintenance, contact an authorized service center.

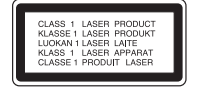

Use of controls, adjustments or the performance of procedures other than those specified herein may result in hazardous radiation exposure.

To prevent direct exposure to laser beam, do not try to open the enclosure. Visible laser radiation when open. DO NOT STARE INTO BEAM.

**CAUTION:** The apparatus shall not be exposed to water (dripping or splashing) and no objects filled with liquids, such as vases, shall be placed on the apparatus.

#### **CAUTION concerning the Power Cord**

**Most appliances recommend they be placed upon a dedicated circuit;** That is, a single outlet circuit which powers only that appliance and has no additional outlets or branch circuits. Check the specification page of this owner's manual to be certain. Do not overload wall outlets. Overloaded wall outlets, loose or damaged wall outlets, extension cords, frayed power cords, or damaged or cracked wire insulation are dangerous. Any of these conditions could result in electric shock or fire. Periodically examine the cord of your appliance, and if its appearance indicates damage or deterioration, unplug it, discontinue use of the appliance, and have the cord replaced with an exact replacement part by an authorized service center. Protect the power cord from physical or mechanical abuse, such as being twisted, kinked, pinched, closed in a door, or walked upon. Pay particular attention to plugs, wall outlets, and the point where the cord exits the appliance.

To disconnect power from the mains, pull out the mains cord plug. When installing the product, ensure that the plug is easily accessible.

This device is equipped with a portable battery or accumulator. **Safe way to remove the battery or the battery from the equipment:** Remove the old battery or battery pack, follow the steps in reverse order than the assembly. To prevent contamination of the environment and bring on possible threat to human and animal health, the old battery or the battery put it in the appropriate container at designated collection points. Do not dispose of batteries or battery together with other waste. It is recommended that you use local, free reimbursement systems batteries and accumulators.

The battery shall not be exposed to excessived heat such as sunshine, fire or the like.

**Manufactured under license from Dolby Laboratories. Dolby and the double-D symbol are trademarks of Dolby Laboratories.**

**"DVD Logo" is a trademark of DVD Format/Logo Licensing Corporation.**

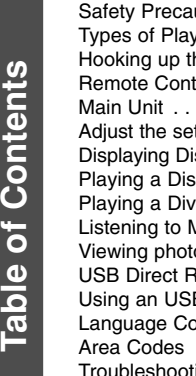

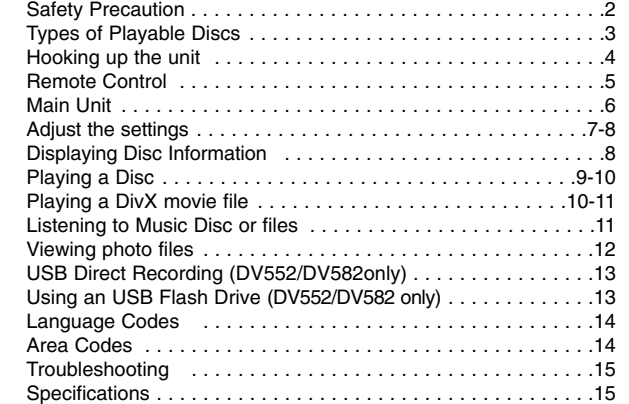

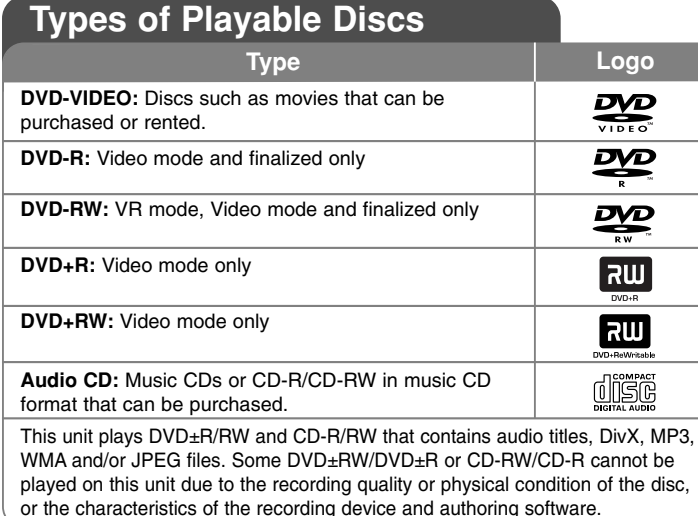

#### About the  $\odot$  Symbol Display

"  $\heartsuit$  " may appear on your TV display during operation and indicates that the function explained in this owner's manual is not available on that disc.

#### **Regional Codes**

This unit has a regional code printed on the rear of the unit. This unit can play only DVD discs labeled same as the rear of the unit or "ALL".

- Most DVD discs have a globe with one or more numbers in it clearly visible on the cover. This number must match your unit's regional code or the disc cannot play.
- If you try to play a DVD with a different regional code from your player, the message "Check Regional Code" appears on the TV screen.

#### **Copyrights**

It is forbidden by law to copy, broadcast, show, broadcast via cable, play in public, or rent copyrighted material without permission. This product features the copy protection function developed by Macrovision. Copy protection signals are recorded on some discs. When recording and playing the pictures of these discs picture noise will appear. This product incorporates copyright protection technology that is protected by U.S. patents and other intellectual property rights. Use of this copyright protection technology must be authorized by Macrovision, and is intended for home and other limited viewing uses only unless otherwise authorized by Macrovision. Reverse engineering or disassembly is prohibited.

CONSUMERS SHOULD NOTE THAT NOT ALL HIGH DEFINITION TELEVISION SETS ARE FULLY COMPATIBLE WITH THIS PRODUCT AND MAY CAUSE ARTIFACTS TO BE DISPLAYED IN THE PICTURE. IN CASE OF525 OR 625 PROGRESSIVE SCAN PICTURE PROBLEMS, IT IS RECOMMENDED THAT THE USER SWITCH THE CONNECTION TO THE'STANDARD DEFINITION' OUTPUT. IF THERE ARE QUESTIONS REGARDING OUR TV SET COMPATIBILITY WITH THIS MODEL 525p AND 625p UNIT, PLEASE CONTACT OUR CUSTOMER SERVICE CENTER.

# **Hooking up the unit**

#### **Audio and Video Connection**

The unit Audio/Video jacks are color coded (yellow for video, red for right audio and white for left audio). If your TV has only one input for audio (mono), connect it to the left (white) audio jack on the unit.

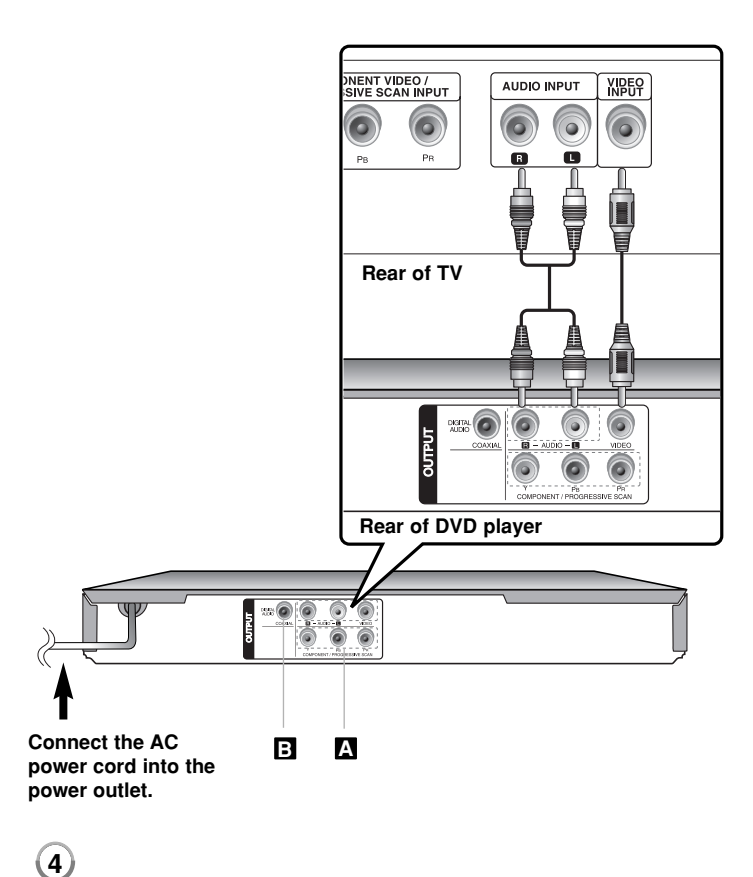

# **Hooking up the unit - more you can do**

## **Component Video Connections A**

Connect the COMPONENT/PROGRESSIVE SCAN OUTPUT jacks on the unit to the corresponding input jacks on your TV using a YPBPR cable.

- You will still need to connect the left and right audio cables to the TV, or digital audio cable to your stereo.
- If your TV accepts progressive format signals, you must use this connection and set [Progressive Scan] to [On] on the setup menu. (See page 7)

## **Digital Audio Output Connection B**

Connect one of the unit's DIGITAL AUDIO OUTPUT (COAXIAL) jack to the corresponding jack on your amplifier.

- If the audio format of the digital output does not match the capabilities of your amplifier, the amplifier will produce a strong, distorted sound or no sound at all.
- To see the audio format of the current disc in the on-screen display, press AUDIO.
- This unit does not perform internal (2 channel) decoding of a DTS sound track. To enjoy DTS multi channel surround, you must connect this unit to a DTS compatible amplifier via one of this unit's digital audio outputs.

# **Remote Control**

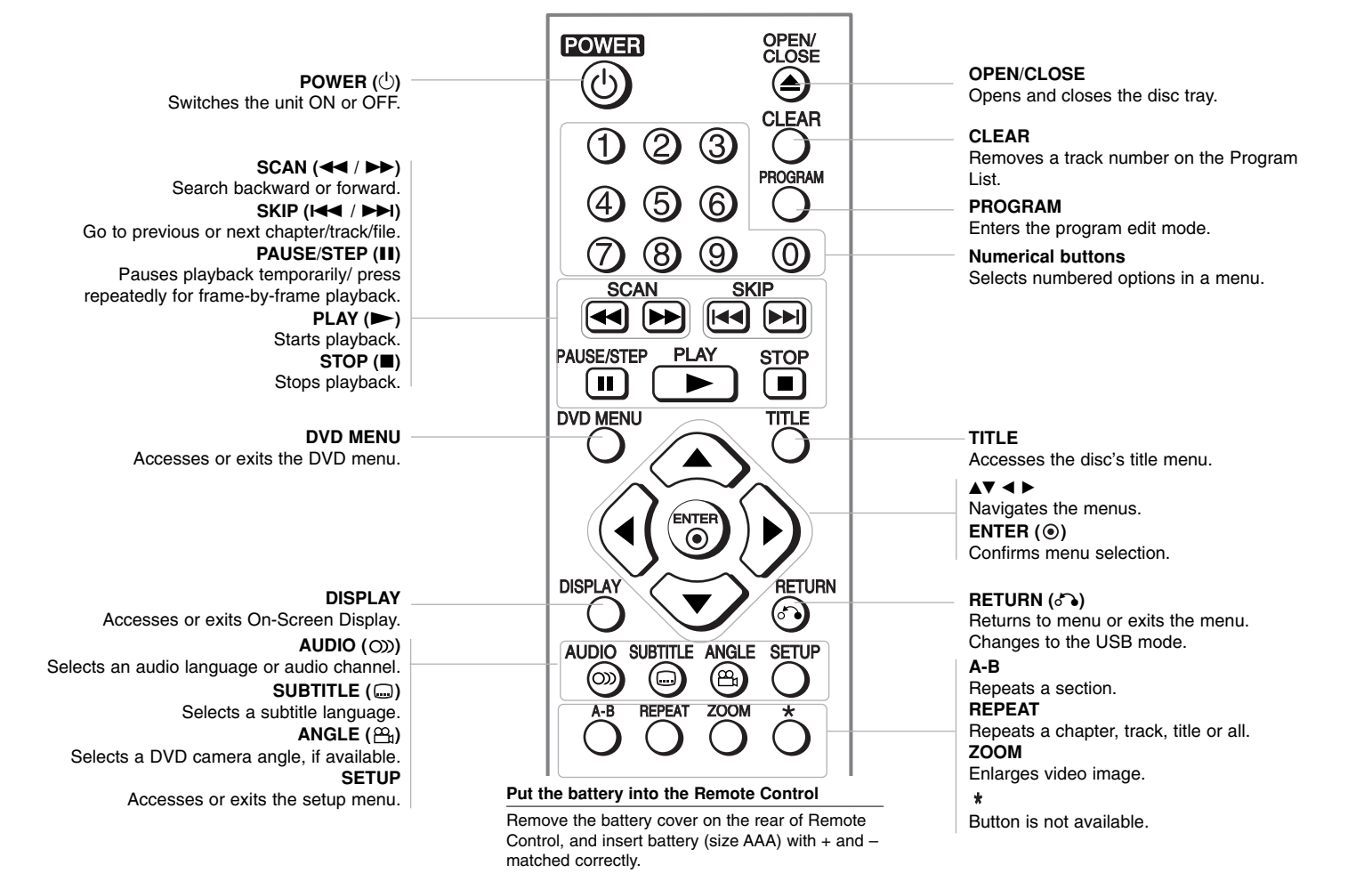

# **Main Unit**

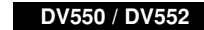

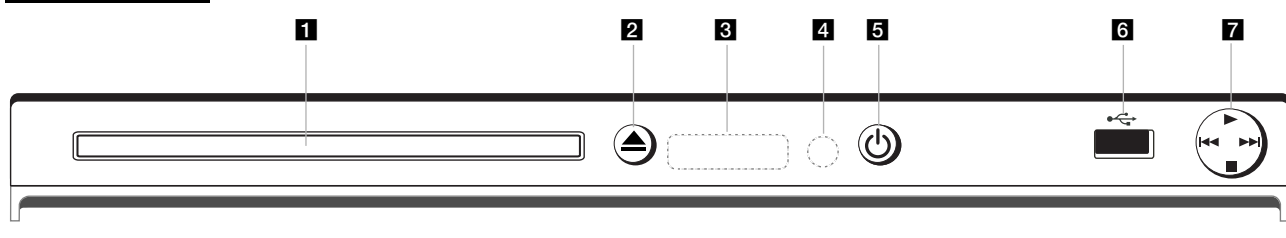

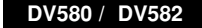

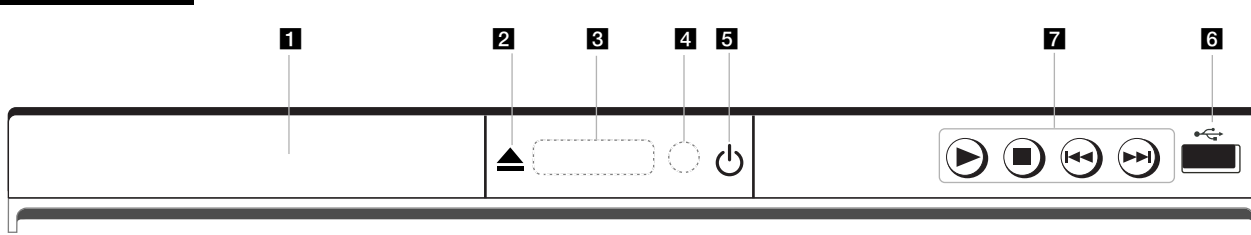

- **1** Disc Tray Insert a disc here.
- **2 4** (Open / Close) Opens or closes the disc tray.
- **c** Display window Shows the current status of the unit.
- **d** Remote sensor Point the remote control here.
- **a**  $\circlearrowright$  (Power) Turn the unit ON or OFF.

- f **USB Port (DV552/DV582 only)** Connect an USB Flash Drive.
- $\bullet \blacktriangleright$  (Play) Starts playback.
	- **■** (Stop) Stops playback.
	- . **(Skip)** Returns to the beginning of current chapter/track/file or go to the previous chapter/track/file.
	- > **(Skip)** Go to next chapter/track/file.

## **Adjust the settings**

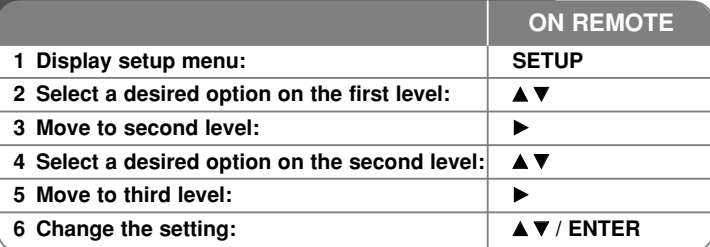

# **Adjust the settings - more you can do**

#### **When you turn on for the first time (optional)**

The menu for a language selection will appear when you turn on the unit for the first time. You must select a language to use the unit. Use  $\blacktriangle\blacktriangledown \blacktriangle\blacktriangleright$  to select a language then press **ENTER** and the confirm menu will appear. Use  $\blacktriangleleft$   $\blacktriangleright$  to select [Enter] then press **ENTER**.

#### **Adjust the language settings**

**Menu Language –** Select a language for the Setup menu and on-screen display.

**Disc Audio/Subtitle/Menu –** Select a language for the Disc Audio/Subtitle/ Menu.

[Original]: Refers to the original language in which the disc was recorded. [Other]: To select another language, press number buttons then **ENTER** to enter the corresponding 4-digit number according to the language code list. (see page 14) If you make a mistake while entering number, press **CLEAR** to delete numbers then correct it. [Off] (for Disc Subtitle): Turn off Subtitle.

**Adjust the display settings** 

**TV Aspect –** Select which screen aspect to use based on the shape of your TV screen.

[4:3]: Select when a standard 4:3 TV is connected. [16:9]: Select when a 16:9 wide TV is connected.

**Display Mode –** If you selected 4:3, you'll need to define how you would like widescreen programs and films to be displayed on your TV screen.

[Letterbox]: This displays a widescreen picture with black bands at the top and bottom of the screen.

[Panscan]: This fills the entire 4:3 screen, cropping the picture as necessary.

**Progressive Scan (For Component Video connections) –** Selects whether the COMPONENT/PROGRESSIVE SCAN OUTPUT jacks output progressive signal. If your TV accepts progressive format signals, you will enjoy accurate color reproduction and high quality image by selecting [On]. If your TV does not accept progressive format signals, select [Off].

If you set Progressive Scan to [On] in error, you must reset the unit. First, remove the disc in the unit. Next, press and hold **STOP** for five seconds. The video output will be restored to the standard setting, and a picture will be visible on your TV.

#### **Adjust the audio settings**

**Dolby Digital / DTS / MPEG –** Selects the type of digital audio signal when using the DIGITAL AUDIO OUTPUT jack.

[Bitstream]: Select this when you connect this unit's DIGITAL AUDIO OUTPUT jack to an amplifier with a built-in Dolby Digital, DTS or MPEG decoder.

[PCM] (for Dolby Digital / MPEG): Select this when you connect this unit's DIGITAL AUDIO OUTPUT jack to an amplifier without a built-in Dolby Digital or MPEG decoder.

[Off] (for DTS): Select this when you connect this unit's DIGITAL AUDIO OUTPUT jack to an amplifier without a built-in DTS decoder.

**Sample Freq. (Frequency) –** Selects the sampling frequency of the audio signal.

[48 KHz]: The audio signals are always converted to 48 kHz. [96 KHz]: The audio signals are output in their original format.

**DRC (Dynamic Range Control) –** Make the sound clear when the volume is turned down (Dolby Digital only). Set to [On] for this effect.

**Vocal –** Set to [On] only when a multi-channel karaoke DVD is playing. The karaoke channels on the disc mix into normal stereo sound.

#### **Adjust the lock settings**

You must set the [Area Code] option to use the lock options. Select [Area Code] option then press  $\blacktriangleright$ . Enter a 4-digit password then press **ENTER**. Enter it again then press **ENTER** to verify. If you make a mistake while entering number, press **CLEAR** then correct it.

If you forget your password you can reset it. First, remove the disc in the unit. Display setup menu then input the 6-digit number "210499". The "P CLr" appear in the display window and the password is deleted.

**Rating –** Select a rating level. The lower the level, the stricter the rating. Select [Unlock] to deactivate the rating.

**Password –** Sets or changes the password for lock settings.

[New]: Enter a new 4-digits password using the numerical buttons then press **ENTER**. Enter the password again to confirm.

[Change]: Enter the new password twice after entering the current password.

**Area Code –** Select a code for a geographic area as the playback rating level. This determines which area's standards are used to rate DVDs controlled by the parental lock. (See page 14)

#### **Adjust the others settings**

**B.L.E. (Black Level Expansion) –** To select the black level of playback pictures, set your preference and monitor's ability.

**REC Bitrate (DV552/DV582 only) –** You can choose a bit rate for USB direct recording. Higher bit rate gives the better sound quality but uses more space on the USB Flash Drive. For USB direct recording, see page 13.

#### **DivX VOD**

ABOUT DIVX VIDEO: DivX® is a digital video format created by DivX,Inc. This is an official DivX Certified device that plays DivX video. Visit www.divx.com for more information and software tools to convert your files into DivX video.

ABOUT DIVX VIDEO-ON-DEMAND: This DivX Certified® device must be registered in order to play DivX Video-on-Demand (VOD) content. To generate the registration code, locate the DivX VOD section in the device setup menu. Go to vod.divx.com with this code to complete the registration process and learn more about DivX VOD.

[Register]: Displays the registration code of your player. [Deregister]: Deregister your player and display the deregister code.

# **Displaying Disc Information**

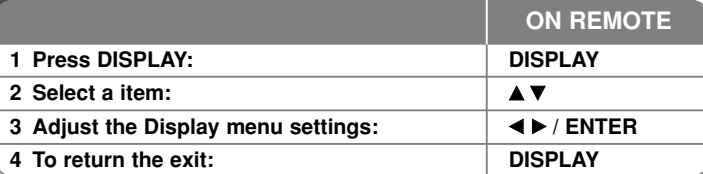

## **Displaying Disc Information - more you can do**

Current chapter number/total number of chapters

You can select an item by pressing  $\blacktriangle\blacktriangledown$  and change or select the setting by pressing  $\blacktriangleleft$   $\blacktriangleright$  or using the numbered buttons (0-9).

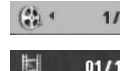

Current title number/total number of titles $117*$ 

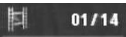

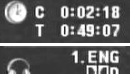

Elapsed playing time Selected total time of current title/file

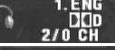

Selected audio language or channel

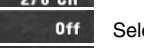

Selected subtitle $1/1$ 

Selected angle/total number of angles

## **Symbol Used in this Manual**

- **All discs and files listed below ACD** Audio CDs **ALL**
- DVD and finalized DVD±R/RW **CD-G** CD-G discs **ACD**

**DivX** 

**WMA** WMA files**MP3**

**DVD**

鄂

MP3 files **DivX**DivX files

# **Playing a Disc**

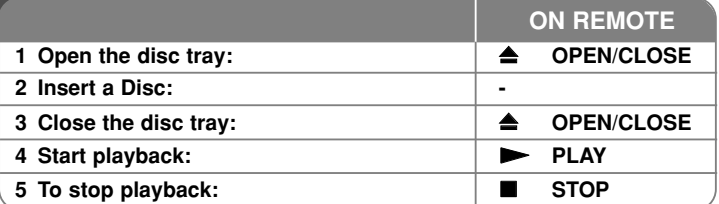

# **Playing a Disc - more you can do**

#### **Stops the playback**

The unit records the stopped point depending on the disc. " $\mathbf{III}$ " appears on the screen briefly. Press **PLAY** ( $\blacktriangleright$ ) to resume playback (from the scene point). If you press **STOP** ( $\blacksquare$ ) again or unload the disc (" $\blacksquare$ " appears on the screen), the unit will clear the stopped point.

#### **(**Xx **=Resume Stop,** x **=Complete Stop)**

The resume point may be cleared when a button is pressed (for example :POWER, OPEN/CLOSE, etc).

#### **Playing a DVD that has a menu DVD**

Most DVD now have menus which load first before the film begins to play. You can navigate these menus using  $\blacktriangle\blacktriangledown\blacktriangle\blacktriangleright$  or number button to highlight an option. Press **ENTER** to select.

#### **Playing a DVD VR disc**

This unit will play DVD-RW disc that is recorded using the Video Recording (VR) format. When you insert a DVD VR disc, the menu will appear on the screen. Use  $\triangle$  **v** to select a title then press **PLAY** ( $\triangleright$ ). To display DVD-VR menu, press **DVD MENU** or **TITLE**.

Some DVD-VR disc are made with CPRM data by DVD RECORDER. Player does not support these kinds of discs.

#### **Skip to the next/previous chapter/track/file ALL**

Press **SKIP** ( $\blacktriangleright\blacktriangleright$ **I)** to move to the next chapter/track/file.

**Press SKIP (** $\blacktriangleleft$ **)** to return to the beginning of the current chapter/track/file. Press **SKIP** ( $\blacktriangleleft$ ) twice briefly to step back to the previous chapter/track/file.

#### **Pause a playback ALL**

**Press PAUSE/STEP (II)** to pause playback. Press **PLAY** ( $\blacktriangleright$ ) to continue playback.

#### **Frame-by-Frame playback DVD DivX**

Press PAUSE/STEP (II) repeatedly to play Frame-by-Frame playback.

#### **Playing repeatedly ALL**

Press **REPEAT** repeatedly to select an item to be repeated. The current title, chapter, track or all will be played back repeatedly. To return to normal playback, press **REPEAT** repeatedly to select [Off].

#### **Fast forward or fast reverse DVD DivX ACD WMA MP3**

Press SCAN (<< or  $\blacktriangleright$ ) to play fast forward or fast reverse during playback. You can change the various playback speed by pressing **SCAN (<< or PP)** repeatedly. Press **PLAY** ( $\blacktriangleright$ ) to continue play at normal speed. - DVD, DivX: -delete  $\leftarrow$  -delete  $\leftarrow$  -delete  $\leftarrow$  -deleted  $\leftarrow$  -deleted  $\leftarrow$  $-$  ACD, WMA, MP3:  $\blacktriangleleft \blacktriangleleft x8 \leftarrow \blacktriangleleft x4 \leftarrow \blacktriangleleft x2 / \blacktriangleright \blacktriangleright x2 \rightarrow \blacktriangleright \blacktriangleright x4 \rightarrow \blacktriangleright \blacktriangleright x8$ 

#### **Repeating a specific portion (A-B) DVD DivX ACD**

Press **A-B** at the beginning of the portion you wish to repeat and again at the end of the portion. Your selected portion will be repeated continually. To return to normal playback, press **A-B** to select [Off].

#### **Selecting a subtitle language DVD DivX**

During playback, press **SUBTITLE ( )** repeatedly to select a desired subtitle language.

#### **Watching from a different angle DVD**

If the angle indicator appears on the screen for a moment, you can select a different camera angle by pressing **ANGLE ( )** repeatedly.

#### **Hearing a different audio DVD DivX CD-G**

During playback, press **AUDIO ( )** repeatedly to switch between the available audio languages, channels or encoding methods.

#### **Slow down the playing speed (Forward only) DVD DivX**

While playback is paused, press **SCAN (** $\blacktriangleright$ **)** to slow down forward playback. You can change the various playback speed by pressing **SCAN (** $\blacktriangleright\blacktriangleright$ **)** repeatedly. Press  $PLAY$  ( $\blacktriangleright$ ) to continue play at normal speed.

#### **Watching a enlarged video image DVD**

During playback or pause mode, press **ZOOM** repeatedly to select zoom mode. You can move through the zoomed picture using  $\blacktriangle \blacktriangledown \blacktriangle \blacktriangleright$  buttons. Press **CLEAR** to exit. (100 % → 200 % → 300 % → 400 % → 100 %)

#### **Viewing the title menu DVD**

Press **TITLE** to display the disc's title menu, if available.

#### **Viewing the DVD menu DVD**

Press **DVD MENU** to display the disc menu, if available.

#### **Starting play from selected time DVD DivX**

Searches for the starting point of entered time code. Press **DISPLAY** then select clock icon. Enter a time then press **ENTER**. For example, to find a scene at 1 hour, 10 minutes, and 20 seconds, enter "11020" and press **ENTER**. If you enter the wrong number, press **CLEAR** to enter again.

#### **Last Scene Memory DVD ACD**

This unit memorizes last scene from the last disc that is viewed. The last scene remains in memory even if you remove the disc from the player or switch off the unit. If you load a disc that has the scene memorized, the scene is automatically recalled.

#### **Screen Saver**

The screen saver appears when you leave the unit in Stop mode for about five minutes. If the Screen Saver is displayed for five minutes, the unit automatically turns itself off.

#### **System Select**

You must select the appropriate system mode for your TV system. Remove any disc that might be in the unit, press and hold **PAUSE/STEP (**X**)** for more than five seconds to be able to select a system (PAL, NTSC, AUTO).

#### **Mixed disc or (USB Flash Drive\_DV552/DV582 only ) – DivX, MP3/WMA and JPEG**

When playing a disc or USB Flash Drive contained with DivX, MP3/WMA and JPEG files together, you can select which menu of files you would like to play by pressing **TITLE**.

# **DivX Playing a DivX movie file**

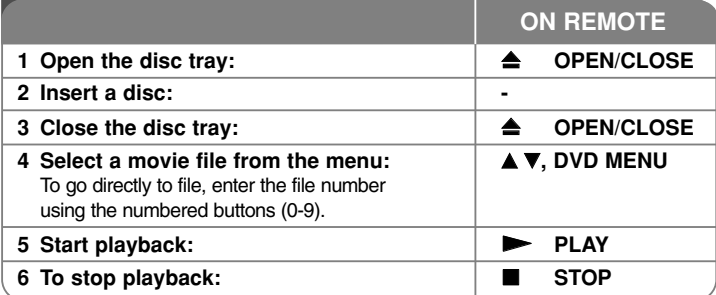

# **Playing a DivX movie file - more you can do**

#### **Changing the character set to display DivX® subtitle correctly**

Press and hold **SUBTITLE** for 3 seconds during playback. The language code will appear. Press  $\blacktriangleleft \blacktriangleright$  to select another language code until the subtitle is displayed properly and then press **ENTER**.

#### **DivX file requirement**

DivX file compatibility with this player is limited as follows:

- Available resolution size: 720 x 576 (W x H) pixel.
- The file names of DivX and subtitle are limited to 20 characters.
- DivX file extensions: ".avi", ".mpg", ".mpeg"
- Playable DivX subtitle: SubRip (.srt / .txt), SAMI (.smi), SubStation Alpha (.ssa/.txt), MicroDVD (.sub/.txt), SubViewer 2.0 (.sub/.txt), TMPlayer (.txt), DVD Subtitle System (.txt)
- Playable Codec format: "DIVX3.xx", "DIVX4.xx", "DIVX5.xx", "MP43", "3IVX"
- Only the playback function is supported with DivX 6.0 in the unit.
- Playable Audio format: "Dolby Digital", "DTS", "PCM", "MP3", "WMA"
- Sampling frequency: within 8 to 48 kHz (MP3), within 32 to 48 kHz (WMA)
- • Bit rate: within 8 to 320 kbps (MP3), within 32 to 192 kbps (WMA), less than 4 Mbps (DivX file)
- CD-R/RW, DVD±R/RW Format: ISO 9660
- Maximum Files/Folders: Less than 600 (total number of files and folders)
- This player does not support the file that are recorded with GMC\*1 or Qpel\*2. Those are video encoding techniques in MPEG4 standard, like DivX have.
- \*1 GMC Global Motion Compensation

\*2 Qpel - Quarter pixel

# **Listening to Music Disc or files**

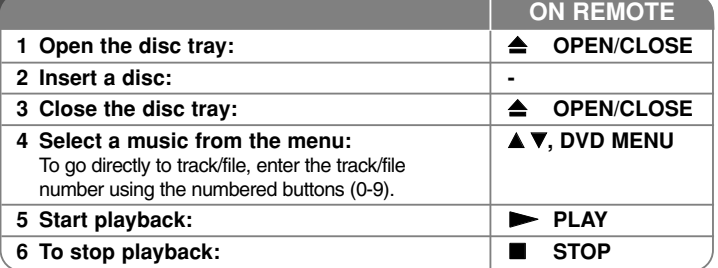

## **Listening to Music Disc or files - more you can do**

#### **Creating your own program**

You can play the contents of a disc in the order you want by arranging the order of the musics on the disc. To add a music(s) on the program list, press **PROGRAM** to enter the program edit mode (  $\circledcirc$  mark appears on the menu). Select a desired music on the [List] then press **ENTER** to add the music to the program list. Select a music from the program list then press **ENTER** to start programmed playback. To clear a music from the program list, select the music you want to clear then press **CLEAR** in program edit mode. To clear all music from the program list, select [Clear All] then press **ENTER** in program edit mode. The program is cleared when the disc is removed or the unit is turned off.

#### **Playing a CD-G disc**

Once you insert an CD-G disc, a menu appears on the screen. Use  $\blacktriangle\blacktriangledown$  to select a track then press **PLAY** ( $\blacktriangleright$ ). To display the CD-G menu during playback, press **STOP** ( $\blacksquare$ ) twice. You can display the setup menu by pressing **SETUP** only when CD-G menu appears on the TV screen.

#### **Displaying file information (ID3 Tag)**

While playing a MP3 file containing file information, you can display the information by pressing **DISPLAY** repeatedly.

#### **MP3/WMA music file requirement**

MP3/WMA compatibility with this unit is limited as follows:

- File extensions: ".mp3", ".wma"
- Sampling frequency: within 8 to 48 kHz (MP3), within 32 to 48 kHz (WMA)
- Bit rate: within 8 to 320 kbps (MP3), within 32 to 192 kbps (WMA)
- CD-R/RW, DVD±R/RW Format: ISO 9660
- Maximum Files/Folders: Less than 600 (total number of files and folders)

## Tip:

Press and hold  $\blacktriangle\blacktriangledown$  to move previous or the next page.

# **Viewing photo files**

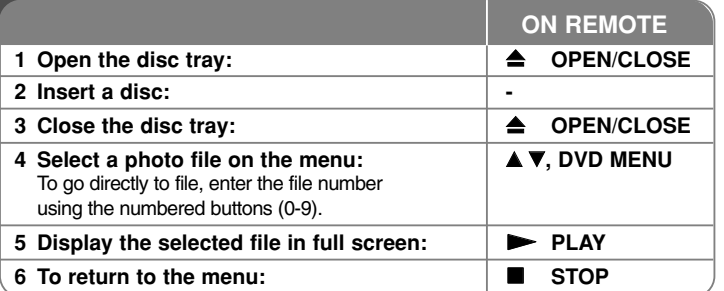

## **Viewing photo files - more you can do**

#### **Viewing photo files as a slide show**

Use **AV < ►** to highlight (  $\blacksquare$  ) icon then press **ENTER** to start slide show. You can change slide show speed using  $\blacktriangleleft$   $\blacktriangleright$  when ( $\blacksquare$ ) icon is highlighted.

#### **Skip to the next/previous photo**

Press **SKIP** ( $\blacktriangleleft$  or  $\blacktriangleright$ **)** to view the previous/next photo.

#### **Rotate a photo**

Use  $\blacktriangle\blacktriangledown$  to rotate the photo in full screen counterclockwise or clockwise while viewing a photo in full screen.

#### **Pause a slide show**

**Press PAUSE/STEP (II)** to pause a slide show. Press PLAY ( $\blacktriangleright$ ) to continue the slide show.

#### **Listening to music during slide show**

You can listen to music during slide show, if the disc contain music and photo files together. Use  $\blacktriangle \blacktriangledown \blacktriangleleft \blacktriangleright$  to highlight  $(\blacksquare \cdot \mathbf{A})$  icon then press **ENTER** to start slide show.

#### **Watching an enlarged photo image**

While viewing a photo in full screen, press **ZOOM** repeatedly to select zoom mode. You can move through the zoomed photo using  $\triangle\blacktriangledown\blacktriangle\blacktriangledown$  buttons. Press **CLEAR** to exit.

#### **Photo file requirement**

JPEG file compatibility with this unit is limited as follows:

- File extensions: ".jpg"
- Photo size: Less than 2 MB recommended
- CD-R/RW, DVD±R/RW Format: ISO 9660
- Maximum Files/Folders: Less than 600 (total number of files and folders)

# **USB Direct Recording (DV552/DV582 only)**

Connect USB Flash Drive to the unit before recording. Set [REC Bitrate] option as required. (See page 8)

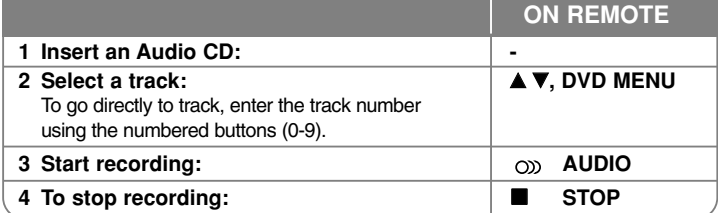

#### **Recordable mode**

You can record one desired track or all of the tracks in Audio CD to USB FlashDrive.

- For track recording: Press **AUDIO** in play, pause or resume stop mode.
- For disc recording: Press **AUDIO** in complete stop mode.
- For program list recording: In stop mode, press **AUDIO** after selecting a track on the program list.

#### **Notes an USB direct Recording**

- The recording is available only for Audio CD tracks.
- If you use this function, the "CD\_REC" folder will be created automatically in the USB Flash Driver then the music file(s) is saved in it.
- If you remove USB Flash Drive, turn off or open the unit while recording, it can make a malfunction.
- If the remaining space on the USB Flash Drive is insufficient, the recording is not available. To increase the free space, delete files in it using your PC.
- CD-G disc and Audio CDs encoded in DTS cannot be recorded.
- External HDD, Multi Card reader, Multi Partition USB, Locked device and MP3 player are not supported.
- You can set the recording speed pressing **AUDIO** during USB direct recording.
- X1 Track: While normal speed recording, you can listen to the music.
- X4 Track: While 4X speed recording, you can not listen to the music.
- Recording format: MP3 file
- Encoding Bit rate: 128 Kbps / 160 Kbps / 192 Kbps / 256 Kbps / 320 Kbps
- Maximum Files/Folders: Less than 600 (total number of files and folders)

The making of unauthorized copies of copy-protected material, including computer programs, files, broadcasts and sound recording, may be an infringement of copyrights and constitute a criminal offence. This equipment should not be used for such purposes.

**Be responsible**

#### **Respect copyrights**

# **Using an USB Flash Drive (DV552/DV582 only)**

You can play MP3/WMA/JPEG/DivX in the USB Flash Drive with version 2.0/1.1.

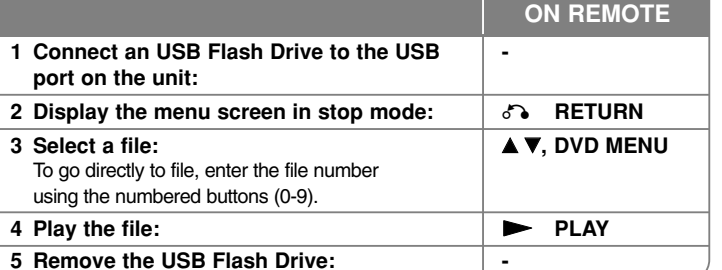

#### **Notes an USB Flash Drive**

- You can switch USB and DISC mode by pressing **RETURN (** O**)** only in stop mode.
- Do not extract the USB device in operating.
- •Regular back up is recommended to prevent data loss.
- If you use a USB extension cable or USB HUB, the USB device might not be recognized.
- Music files (MP3/WMA), photo files (JPEG) and DivX files can be played. For details of operations on each files, refer to relevant pages.
- This unit is not supported when the total number of files is more than 600.
- Bit rate: within 8 to 320 kbps (MP3), within 32 to 192 kbps (WMA), less than 4 Mbps (DivX file)
- The USB function of this unit does not support all kinds of USB devices.
- Digital camera and mobile phone are not supported.
- USB port of the unit can not be connected to PC. The unit can not be used as a storage device.

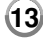

# **Language Codes**

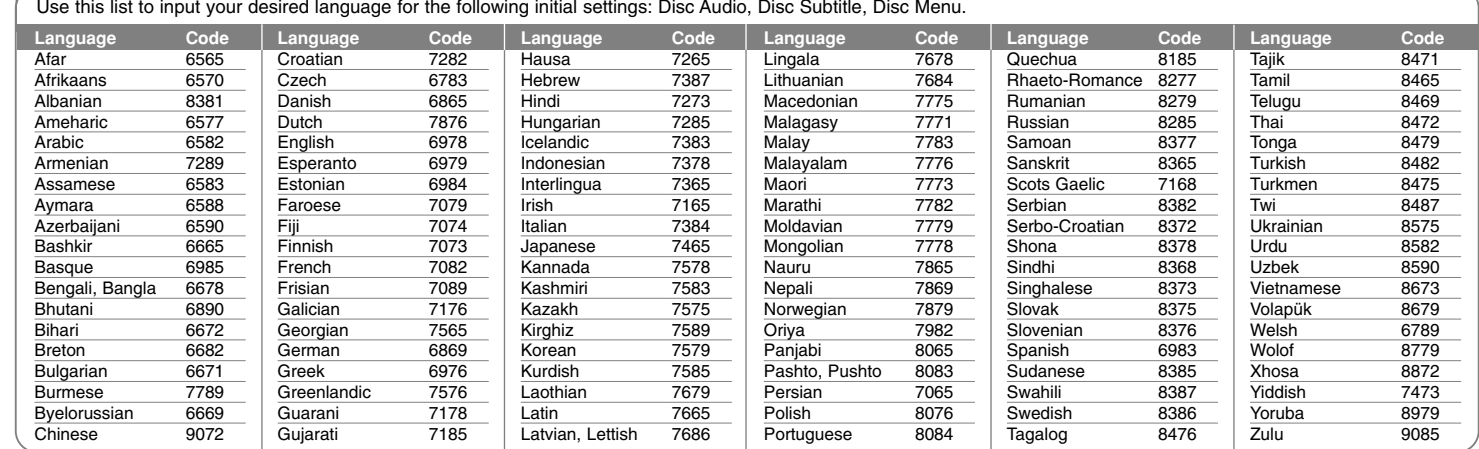

## **Area Codes**

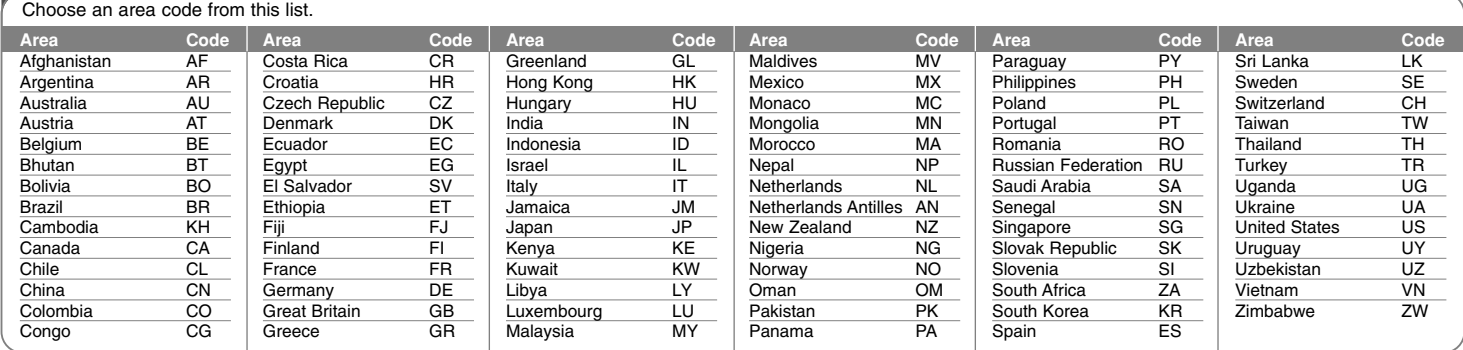

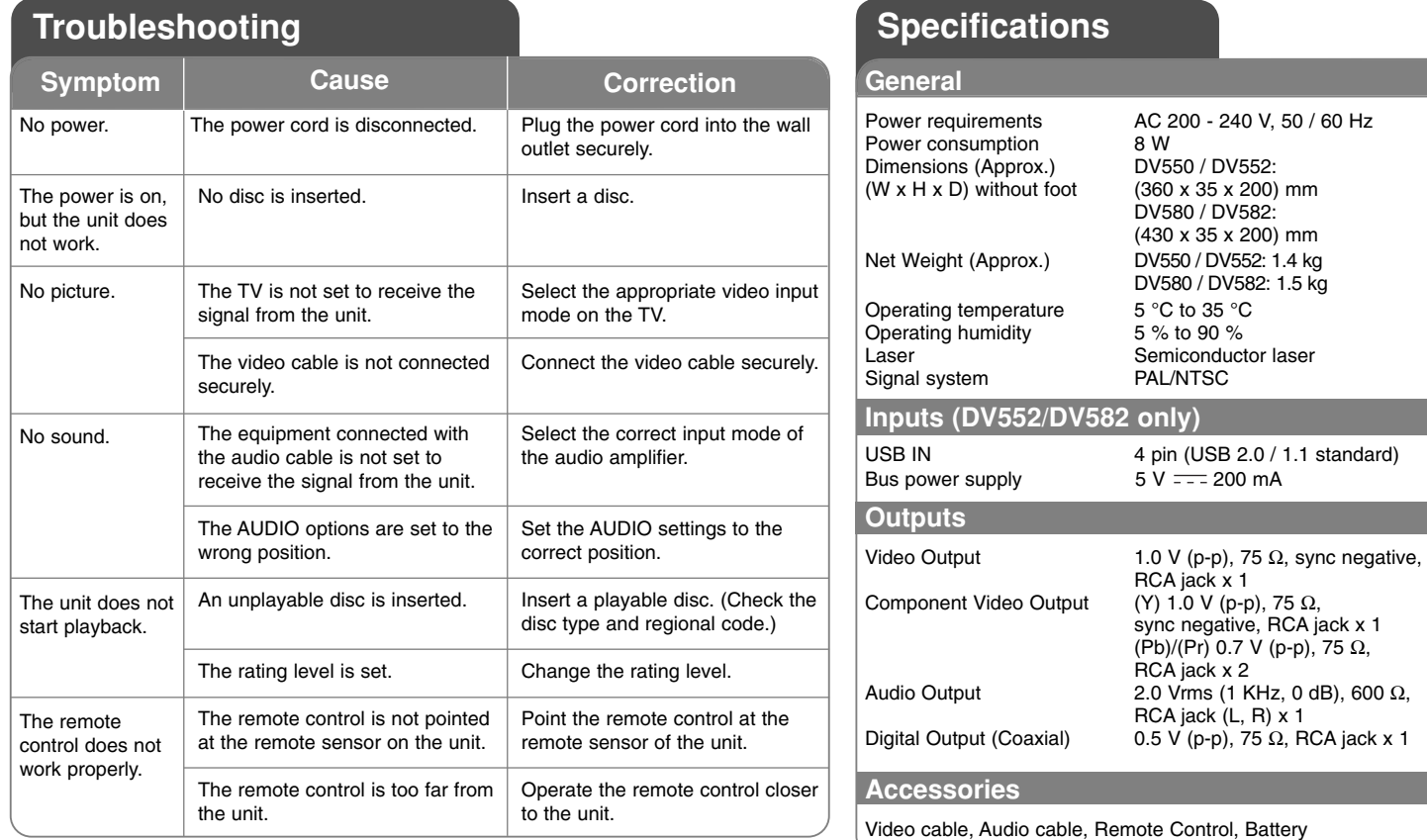

**Designs and specifications are subject to change without prior notice.**

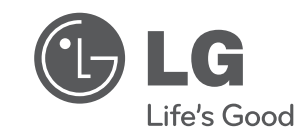

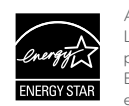

As an ENERGY STAR® Partner, LG has determined that this product or product models meet the ENERGY STAR® guidelines for energy efficiency.

ENERGY STAR® is a U.S. registered mark.

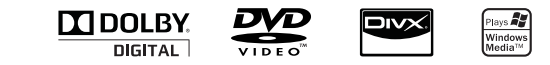

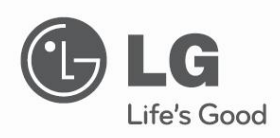

# מדריך הפעלה

# **נגן DVD**

אנא קראו מדריך זה בתשומת לב לפני הפעלת המערכת שלכם ושמרו אותו לעיון עתידי.

> **דגמים**  DV550 DV552 DV580 DV582

מס' חלק: 63266929MFL

# **מידע בטיחות**

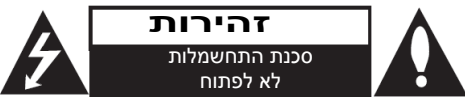

זהירות: להפחתת סיכון התחשמלות אל תסירו את המכסה )או החלק האחורי). אין בפנים חלקים הניתנים לשירות על ידי המשתמש. הפנו פעולות שירות לצוות שירות מוסמך.

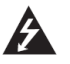

סמל ברק עם ראש חץ בתוך משולש שווה צלעות מיועד להתריע בפני המשתמש על הימצאות מתח מסוכן בלתי מבודד בתוך מעטפת המוצר העלול להיות בסדר גודל מספיק על מנת להוות סיכון התחשמלות לבני אדם.

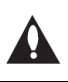

סמל סימן קריאה בתוך משולש שווה צלעות מיועד להתריע בפני המשתמש על הימצאות הוראות הפעלה ותחזוקה )שירות( חשובות בספרות המלווה את המוצר.

**אזהרה:** למניעת סיכון שריפה או התחשמלות, אל תחשפו מוצר זה לגשם ולחות.

**אזהרה:** אל תתקינו ציוד זה בחלל סגור כגון כוננית ספרים או יחידה דומה.

**זהירות:** מוצר זה עושה שימוש במערכת לייזר. על מנת להבטיח שימוש נאות במוצר, אנא קראו את מדריך ההפעלה בתשומת לב ושמרו אותו לעיון

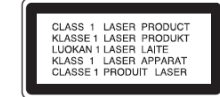

עתידי. אם תידרש תחזוקה ליחידה, התקשרו למרכז שירות מוסמך. שימוש בבקרים, התאמות או ביצוע הליכים באופן שונה מן המצוין כאן עלולים לגרום לחשיפה מסוכנת לקרינה.

למניעת חשיפה ישירה לקרן לייזר, אל תנסו לפתוח את המעטפת. קרינת לייזר נראית כאשר המעטפת פתוחה. **אל תביטו לתוך הקרן**.

**זהירות:** אין לחשוף את המכשיר למים )טפטוף או התזה( ואין להניח חפצים מלאי נוזלים, כגון אגרטלים, על המכשיר.

## **אזהרה הנוגעת לכבל החשמל**

## **מומלץ למקם את רוב המכשירים על מעגל חשמלי המיועד להם.**

כלומר, מעגל שקע יחיד המפעיל רק את המכשיר ללא שקעים נוספים או מעגלי משנה. בדקו את עמוד המפרט הטכני של מדריך הפעלה זה על מנת להיות בטוחים. אל תגרמו לעומס יתר על שקעי הקיר. שקעי קיר בעומס יתר, שקעי קיר רופפים או פגומים, כבלי הארכה, כבלי חשמל שחוקים, או בידוד חיווט פגום או סדוק מהווים סיכון. כל אחד מתנאים אלה עלול לגרום להתחשמלות או שריפה. בצעו בדיקה תקופתית של כבל המכשיר שלכם, ואם הוא מראה סימני נזק או בלאי, נתקו אותו מן החשמל, הפסיקו את השימוש במכשיר, ודאגו להחלפת הכבל בחלק חילוף מדויק על ידי מרכז שירות מוסמך. הגנו על כבל החשמל מפני התעללות פיזית או מכאנית, כגון פיתול, עיוות, מעיכה, סגירת דלת או דריכה. הקפידו במיוחד על תקעים, שקעי קיר, והנקודה בה הכבל יוצא מן המכשיר. לניתוק החשמל, משכו החוצה את תקע כבל החשמל. בעת התקנת המוצר, ודאו כי התקע נגיש בקלות.

מכשיר זה מצויד עם סוללה ניידת או מטען.

## **דרך בטוחה להוצאת הסוללה מהמכשיר:**

הוציאו את הסוללה הישנה או מארז הסוללה, פעלו אחר השלבים בסדר הפוך מזה של ההרכבה. כדי למנוע זיהום הסביבה ופגיעה אפשרית לבריאות אדם או חי, יש להפטר מסוללות ישנות באמצעות מתקן איסוף סוללות ישנות המוצב במקומות מרכזיים באזור מגוריכם. אין להפטר מהסוללות הישנות יחד עם פסולת ביתית רגילה. מומלץ להשתמש בסוללות נטענות ובמטען מתאים.

אין לחשוף את הסוללות לחום גבוה כדוגמת קרינת שמש ישירה, אש וכדומה.

**מיוצר תחת רישיון ממעבדות דולבי. "דולבי" וסמל ה- D הכפול הינם סימנים מסחריים של מעבדות דולבי.**

**"לוגו DVD "הוא סימן רשום של רשיון פורמט / לוגו DVD .**

## **תוכן העניינים**

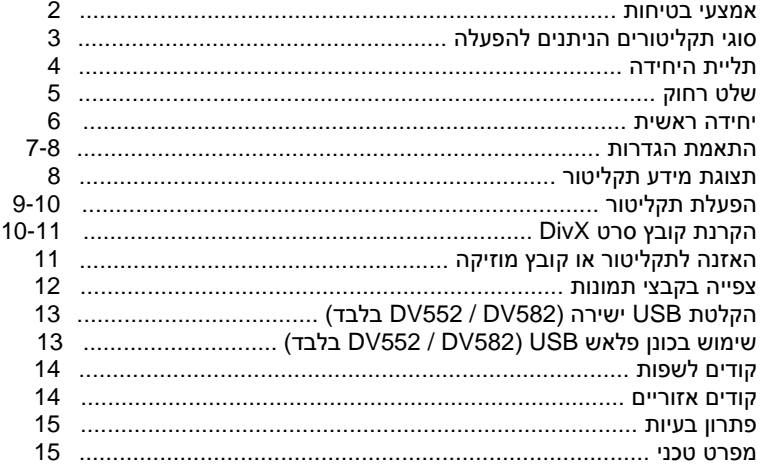

## **סוגי תקליטורים הניתנים להפעלה**

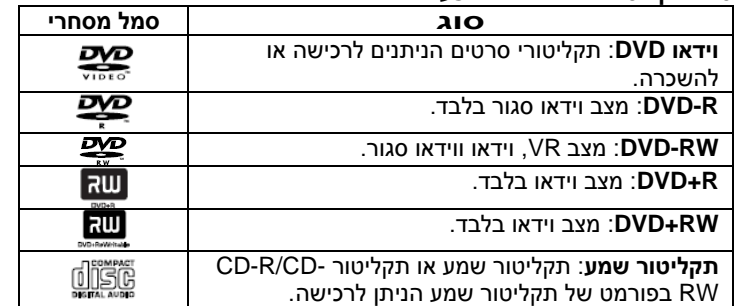

ביחידה זו מופעלים תקליטורי RW/DVDR ו-RW/R-CD המכילים כותרות שמע, CD-RW ו/או DVD±R / DVD±RW תקליטורי.JPEG או WMA ,MP3 ,DivX ה / R-CD מסוימים לא ניתנים להפעלה ביחידה זו עקב איכות הקלטה או תנאים פיזיים של התקליטור, או מאפייני מכשיר ההקלטה ותכנת כתיבה.

## **אודות תצוגת הסמל**

במידה ויופיע הסמל " " על מסך הטלוויזיה שלכם במהלך ההפעלה, האפשרות המתוארת במדריך ההפעלה אינה קיימת לתקליטור הנכחי.

## **קודי אזור**

לנגן זה קוד אזורי המופיע בגב הנגן. הנגן יכול להפעיל רק תקליטורי DVD בעלי אותו קוד או כאלו בעלי סימון "ALL".

- במרבית התקליטורים ישנה תיבה הכוללת ספרה אחת או יותר הנראים בברור על העטיפה. מספר זה חייב להתאים למספר הקוד האזורי של הנגן אחרת לא ניתן יהיה להפעיל את התקליטור.
	- אם תנסו להפעיל תקליטור עם קוד אזורי שונה מזה של הנגן, תופיע ההודעה "בדקו קוד אזורי" ("Check Regional Code") על מסר הטלוויזיה.

## **זכויות יוצרים**

אסור על פי חוק לשכפל, לשדר, להראות, לשדר באמצעות כבלים, להקרין לציבור או להשכיר חומרים המוגנים על ידי זכויות יוצרים ללא הרשאה. מוצר זה כולל את אפשרות הגנת זכויות יוצרים שפותחה על ידי MACROVISION. בתקליטורים מסוימים קיימת הגנה בפני העתקה.כאשר מקליטים תמונות מתקליטורים כאלו, יושמעו רעשים. נגן זה משלב טכנולוגיית הגנה על זכויות יוצרים המוגנת על ידי מספר פטנטים אמריקאיים ובעלי זכויות אחרים בבעלות MACROVISION. השימוש בטכנולוגיות הגנה אלו חייב להיות מאושר על ידי חברת MACROVISION, ונועדה לשימוש ביתי או לשימושי צפייה מוגבלים אחרים אלא אם אושרה לשימוש אחר על ידי חברת MACROVISION. חל איסור לפרק את המכשיר.

הצרכנים צריכים לשים לב שלא כל הטלוויזיות התומכות ב- HIGH DEFINITION תואמות במלואן לנגן זה ויכולות לגרום לעיוות החומר המוצג. במקרה של בעיות בסקירת תמונה 525 או ,625 מומלץ להעביר את החיבור לחיבור של תמונה סטנדרטית. אם עולות שאלות לגבי התאמת נגן זה מדגם p525 או p625 לטלוויזיה מתוצרתנו, צרו קשר עם מרכז שירות הלקוחות שלנו.

## **תליית היחידה**

## **תליית היחידה - עוד דברים שתוכלו לעשות**

## **חיבורי שמע ווידיאו**

שקעי השמע / וידיאו ביחידה מקודדים לפי צבעים )צהוב לוידיאו, אדום לשמע ימני ולבן לשמע שמאלי). אם בטלוויזיה שלכם רק יציאת שמע אחת (מונו), חברו אותה לשקע השמע השמאלי (לבו) ביחידה.

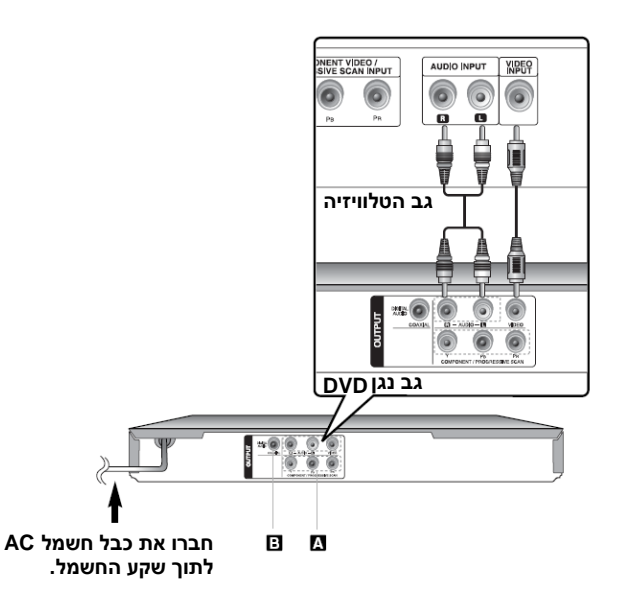

## **A חיבורי וידיאו רכיבים**

חברו את שקעי יציאת וידיאו רכיבים PROGRESSIVE/COMPONENT OUTPUT SCAN ביחידה לשקעי הכניסה התואמים בטלוויזיה בעזרת כבל .YPbPr

- עדיין יש צורך לחבר את כבלי השמע השמאלי והימני לטלוויזיה, או כבל שמע דיגיטאלי לסטריאו שלכם.
- אם הטלוויזיה שלכם מקבלת אותות פורמט מתקדם, עליכם להשתמש בחיבור זה ולהגדיר סריקה מתקדמת [Progressive Scan] בתפריט ההגדרות ]Setup ]אל ]On( ]ראו עמוד 7(.

## **B חיבור יציאת שמע דיגיטלית**

חברו אחד משקעי (COACXIAL (OUTPUT AUDIO DIGITAL של היחידה לשקע המקביל במגבר שלכם.

- אם פורמט השמע של היציאה הדיגיטלית אינו תואם ליכולות המגבר שלכם, המגבר יפיק צליל חזק ומעוות או לא יפיק כלל צליל.
	- לראיית פורמט השמע של התקליטור הנוכחי בתצוגה על המסך, לחצו על .AUDIO
- יחידה זו אינה מבצעת פענוח פנימי )דו ערוצי( של ערוץ צליל DTS. להנאה מסראונד DTS רב ערוצי, עליכם לחבר יחידה זו למגבר תואם DTS דרך אחת מיציאות השמע של היחידה.

## **שלט רחוק**

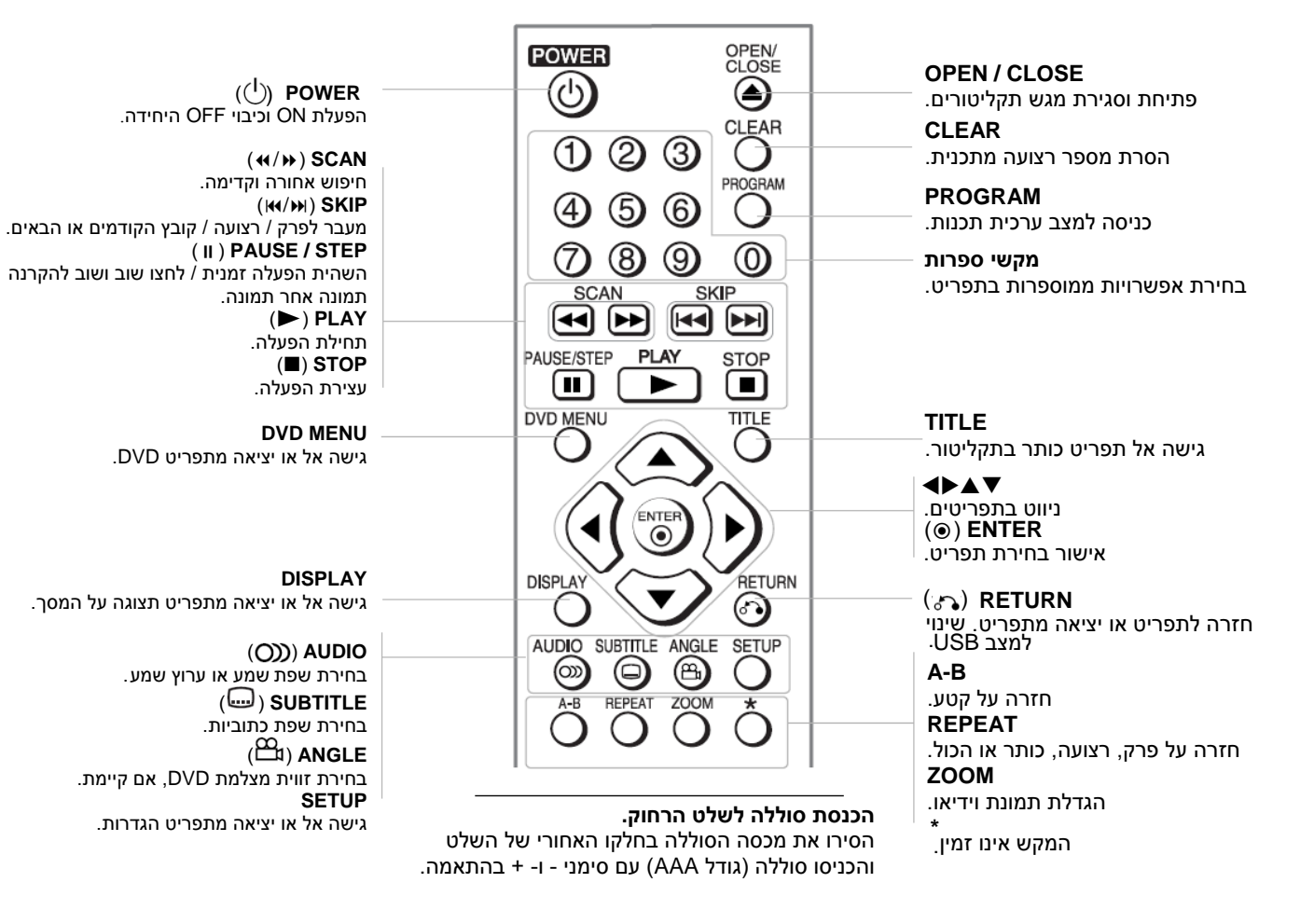

#### DV550 / DV552

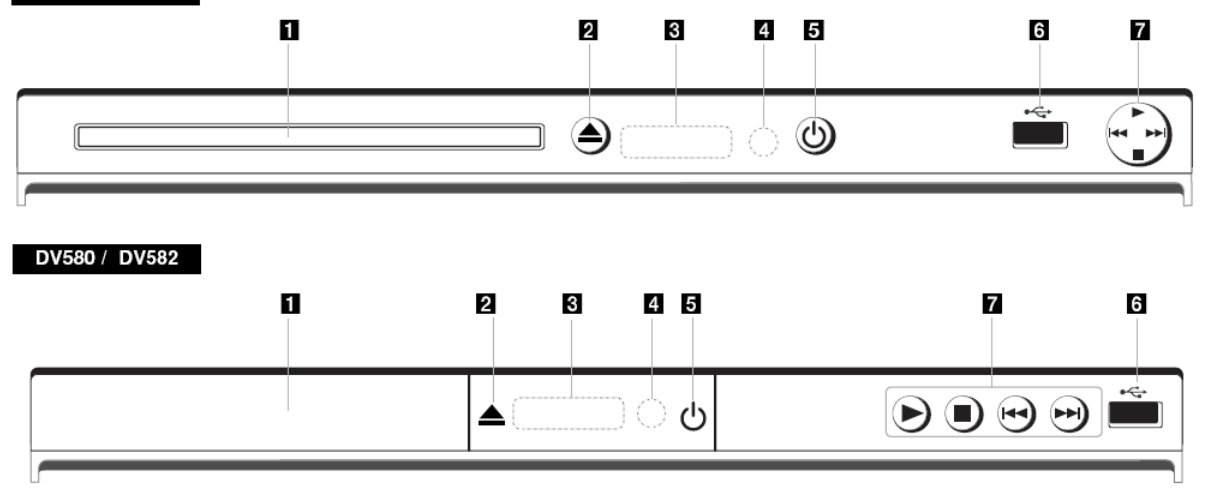

## **1 מגש תקליטורים**

הכניסו את התקליטור לכאן.

## **2** )**פתיחה / סגירה Close / Open**) סגירת או פתיחת מגש תקליטורים.

# **3 חלון תצוגה**

מראה את המצב הנוכחי של היחידה.

## **4 חיישן רחוק**

הפנו את השלט הרחוק לכאן.

## $(Power)$  $($ <sup>1</sup> $)$  $\overline{5}$

הפעלת ON וכיבוי OFF היחידה.

## **)בלבד DV582 / DV552( USB פתח 6** חיבור כונן פלאש USB.

# $(Play) \rightarrow \bullet \ \overline{a}$

תחילת הפעלה.

## $(Stop)$   $\blacksquare$   $\bullet$ עצירת הפעלה.

- )**Skip**( חזרה לתחילת פרק / רצועה / קובץ נוכחיים או מעבר אל פרק / רצועה / קובץ קודמים.
	- )**Skip**( מעבר אל הפרק / הרצועה / הקובץ הבאים.

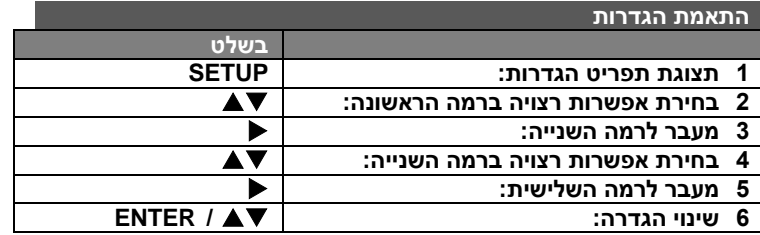

## **התאמת הגדרות - עוד דברים שתוכלו לעשות**

## **בהפעלה הראשונה )בחירה(**

תפריט לבחירת שפות יופיע בהפעלה הראשונה של היחידה. השתמשו במקשי לבחירת שפה ואז לחצו על **ENTER** לאישור השפה בה יופיע התפריט. השתמשו במקשי לבחירת ]Enter ]ואז לחצו על **ENTER**.

## **התאמת הגדרות שפה**

**שפת תפריט Language Manu -** בחירת שפה לתפריט הגדרות ותצוגה על המסך.

**שמע / כתוביות / תפריט תקליטור -** בחירת שפה עבור שמע / כתוביות / תפריט תקליטור.

]**Original** ]מתייחס לשפה מקורית בה הוקלט התקליטור. ]**Other** ]לבחירת שפה אחרת, לחצו על מקשי הספרות ואז על **ENTER** להקלדת מספר מתאים בן 4 ספרות לפי רשימת קודים לשפות (ראו עמוד 14). אם הקלדתם קוד שפה שגוי, לחצו על **CLEAR** למחיקת הספרות ותקנו. ]**Off**( **]לכתוביות בתקליטור**( כיבוי כתוביות.

## **התאמת הגדרות תצוגה**

**מראה הטלוויזיה Aspect TV -** בחרו מראה מסך בהתבסס על צורת מסך הטלוויזיה.

]**4:3**[ בחרו כאשר מחוברת טלוויזיה סטנדרטית .4:3

]**16:9**[ בחרו כאשר מחוברת טלוויזיה רחבה .16:9

**מצב תצוגה -** הגדרת מצב התצוגה פועלת רק כאשר מצב מראה הטלוויזיה הוגדר אל .4:3

]**Letterbox** ]- תמונה רחבה מוצגת עם פסים בחלקים העליון והתחתון של המסך.

]**Panscan** ]- תצוגה אוטומטית של תמונה רחבה על המסך כולו וחיתוך החלקים שאינם מתאימים.

סריקה **מתקדמת Scan Progressive( לחיבורי וידיאו רכיבים( -** בחירה אם ייפלט אות מתקדם משקעי יציאת PROGRESSIVE / COMPONENT OUTPUT SCAN. אם הטלוויזיה שלכם מקבלת אותות פורמט מתקדם, תיהנו משחזור צבע מדויק ותמונה באיכות גבוהה בלחיצה על ]On]. אם הטלוויזיה שלכם לא מקבלת אותות פורמט מתקדם, בחרו ]Off]. אם הגדרתם סריקה מתקדמת אל ]On ]בטעות, עליכם לאפס את היחידה.

ראשית, הוציאו את התקליטור מן היחידה. כעת, לחצו והחזיקו את **STOP** במשך חמש שניות. פלט הוידיאו יוחזר להגדרה רגילה, והתמונה תיראה בטלוויזיה שלכם.

## **התאמת הגדרות שמע**

**Digital Dolby / DTS / MPEG -** בחירת סוג אות שמע דיגיטאלי בעת שימוש .DIGITAL AUDIO OUTPUT יציאת בשקע

]Bitstream]: בחרו בעת חיבור שקע OUTPUT AUDIO DIGITAL של היחידה אל מגבר עם מפענח דולבי דיגיטאלי, DTS או MPEG מובנה. ]PCM( ]עבור דולבי דיגיטאלי / MPEG): בחרו בעת חיבור שקע DIGITAL OUTPUT AUDIO של היחידה אל מגבר ללא מפענח דולבי דיגיטאלי או .MPEG

]Off( ]עבור DTS): בחרו בעת חיבור שקע OUTPUT AUDIO DIGITAL של היחידה אל מגבר ללא מפענח DTS.

**תדר דיגום .Freq Sample -** בחירת תדר דיגום של אות השמע. ]KHz 48]: אותות השמע מומרים תמיד אל 48 קילוהרץ. ]KHz 96]: אותו השמע מופקים בפורמט המקורי שלהם. **DRC( בקרת טווח דינאמי( -** הצליל בעל גוון צלול כאשר עוצמת הצליל מוחלשת (דולבי דיגיטאלי בלבד). הגדירו אפקט זה אל [On]. **קולי Vocal -** בחרו ]On ]לערבוב ערוצי קריוקי לסטריאו רגיל. פעולה זו משפיעה על תקליטורי DVD קריוקי רב ערוצי בלבד.

## **כוונון הגדרות הנעילה**

על מנת להשתמש באפשרויות הנעילה, עליכם להגדיר את ]הקודים האזוריים[. בחרו באפשרות ]קודים אזוריים[ ולחצו על . הזינו קוד בן 4 ספרות ולאחר מכן לחצו על . הזינו אותו שנית ולחצו על על מנת לוודא. אם **ENTER ENTER** טעיתם בעת הזנת המספר, לחצו על **CLEAR** כדי לתקן.

אם שכחתם את הסיסמה שלכם, באפשרותכם לאפס אותה. ראשית, הוציאו את הדיסק מתוך המכשיר. הציגו את תפריט ההגדרות והזינו את המספר בן 6 הספרות "210499". הכיתוב "CLr P "מופיע בחלון התצוגה והסיסמה נמחקת. **סיווג )Rating – )**בחרו רמת סיווג. ככל שהרמה נמוכה יותר, כך הסיווג מחמיר יותר. בחרו ב]Unlock( ]ביטול נעילה( לצורך השבתת הדירוג.

**סיסמה Password –** להגדרה או שינוי של הסיסמה עבור הגדרות הנעילה.  **) (** [New] (חדש): הזינו סיסמה חדשה בת 4 ספרות באמצעות לחצני הספרות ולאחר מכן לחצו על **ENTER.** הזינו שוב את הסיסמה על מנת לאשר. ]Change]: הזינו את הסיסמה החדשה פעמיים, לאחר הזנת הסיסמה הנוכחית.

**קוד אזורי Code Area –** בחרו קוד עבור האזור הגיאוגרפי כרמת הדירוג של  **) (**ההפעלה. קוד זה קובע באילו תקנים אזוריים ייעשה שימוש לצורך דירוג תקליטורי DVD אשר נשלטים על-ידי נעילת ההורים (ראה עמוד 14).

## **כוונון הגדרות נוספות**

 התמונה של השחור רמת לבחירת -**( Black Level Expansion**( **B.L.E** המופעלת, הגדירו את ההעדפה שלכם ואת יכולת הצג. **Bitrate Rec( 582DV552/DV בלבד(** - באפשרותכם לבחור קצב סיביות עבור הקלטת USB ישירה. קצב סיביות גבוה יותר מספק איכות קול משופרת, אולם משתמש במקום רב יותר על גבי כונן ההבזק תואם ה-USB. עבור הקלטת USB ישירה, ראה עמוד .13

## **DivX VOD**

DivX $\mathsf{N}$  אודות DivX $\mathsf{N}^\circ$ : DivX DivX הוא פורמט וידאו דיגיטלי שפותח על-ידי .Inc. המוצר הנו התקן המורשה רשמית על-ידי DivX ומיועד להצגת וידאו בפורמט DivX. בקרו בכתובת com.divx.www למידע נוסף וכלי תוכנה המיועדים להמרת הקבצים שלכם לוידיאו בפורמט DivX. אודות DivX (וורשה זה על : DivX VIDEO-ON-DEMAND מנת שניתן יהיה לנגן באמצעות תכני DivX Video-on-Demand. כדי לייצר את מפתח הרישום, אתרו את סעיף VOD DivX בתפריט ההגדרות של ההתקן.

עברו לכתובת com.divx.vod באמצעות קוד זה על מנת להשלים את תהליך הרישום ולקבל מידע נוסף אודות VOD DivX.

]Register]: להצגת קוד הרישום של הנגן שלכם.

]Deregister]: לביטול ההרשמה של הנגן ולהצגת קוד ביטול ההרשמה.

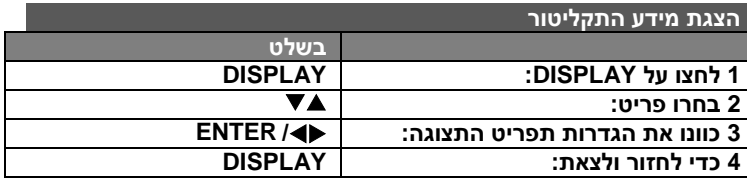

## **הצגת מידע התקליטור – עוד דברים שתוכלו לעשות**

באפשרותכם לבחור בפריט באמצעות לחיצה על ולשנות או לבחור הגדרות באמצעות לחיצה על או באמצעות שימוש בלחצני הספרות )0-9(.

- מספר הכותר הנוכחי/מספר הכותרים הכולל  $\binom{25}{12}$  (2)
	- זמן ההפעלה שחלף OC 0:02:18
- הזמן הנבחר הכולל של הכותר/הקובץ הנוכחי
	- שפת שמע או ערוץ נבחרים
	- זווית נבחרת /מספר זוויות כולל

תקליטור CD-G **CD-G ו D**VD R/RW ו-DVD R/RW סגורים<br>קבצי DivX

# **סמלים שבהם משמשים במדריך זה**

DivX קבצי קבצי 3MP

 $\begin{array}{r}\n 1. ENG \\
1. ENG \\
2/0 CH\n\end{array}$  $rac{0 \text{ ff}}{1/1}$ 

תקליטור שמע כל התקליטורים והקבצים הרשומים

קבצי WMA

- $\overline{a}$
- **OVD** MP<sub>3</sub> **WMA**
- 

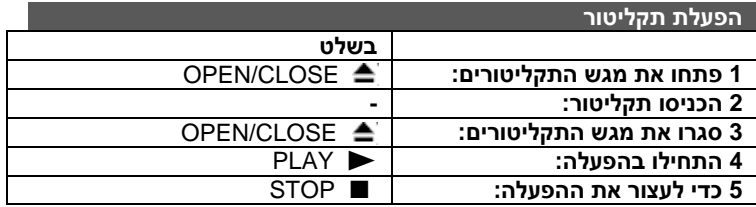

## **הפעלת תקליטור - עוד דברים שתוכלו לעשות**

## **עצירת ההפעלה**

המכשיר מתעד את נקודת העצירה בכפוף לתקליטור. הסימן מופיע על המסך לזמן קצר. לחצו על **PLAY( )**כדי לחדש את ההפעלה )מתוך נקודת הסצנה(. אם תלחצו שוב על **STOP( )**או שתוציאו את התקליטור )הסימן מופיעה על המסך(, נקודת העצירה תימחק מזיכרון המכשיר.

## **) = עצירה לפני חידוש, – עצירה מלאה(.**

ניתן לנקות את נקודת העצירה באמצעות תלחצו על לחצן כלשהו )לדוגמה: POWER, .)'וכד OPEN/CLOSE

## **הפעלת תקליטור DVD הכולל תפריט**

כיום, רוב תקליטורי ה-DVD כוללים תפריטים אשר נטענים עוד לפני הפעלת הסרט. ניתן לנווט בין תפריטים אלה באמצעות הלחצנים או באמצעות לחצני הספרות לצורך סימון האפשרויות השונות. לחצו על **ENTER** כדי לבחור.

## **הפעלת תקליטור VR DVD**

מכשיר זה ינגן תקליטורי RW-DVD אשר הוקלטו בפורמט Recording Video(VR). בעת הכנסת תקליטור VR DVD, התפריט יופיע על המסך. השתמשו בלחצנים כדי לבחור בכותר ולאחר מכן לחצו על **PLAY( ).** כדי להציג תפריט של תקליטור -DVD VR, לחצו על **MENU DVD** או על **TITLE.**

תקליטורי VR-DVD מסוימים כוללים נתוני CPRM לפי מקליט DVD. הנגן אינו תומך בסוג זה של תקליטורים.

## **דילוג לפרק/רצועה/קובץ הבאים**

לחצו על **SKIP**( )למעבר לפרק/הקטע הבא. לחצו על **SKIP**( )למעבר לתחילת הפרק/הקטע הנכחי. לחצו על **SKIP**( )פעמיים למעבר לפרק/קטע הקודם.

## **השהיית הפעלה**

לחצו על **STEP/PAUSE( )**כדי להשהות את ההפעלה. לחצו על **PLAY( )**כדי להמשיך בהפעלה.

### **הפעלה פריים-אחר-פריים**

לחצו מספר פעמים על **STEP/PAUSE( )**על מנת להתחיל בהפעלה פריים-אחר- פריים.

## **הפעלה חוזרת**

לחצו מספר פעמים על **REPEAT** כדי לבחור בפריט שעליו ברצונכם לחזור. הכותר, הפרק או הרצועה הנוכחיים - או כל הפריטים הנזכרים - יופעלו בהפעלה חוזרת. כדי לחזור להפעלה רגילה, לחצו על **REPEAT** מספר פעמים ובחרו ב-]Off].

#### **הרצה מהירה קדימה או אחורה**

לחצו על **SCAN(** או **)**כדי להפעיל הרצה מהירה קדימה או אחורה במהלך ההפעלה. ניתן לשנות את מהירות ההפעלה על-ידי לחיצות חוזרות על **SCAN(** או **).** לחצו על **PLAY( )**על מנת להמשיך בהפעלה במהירות רגילה.

> :DivX ,DVD-  $\blacktriangleleft$   $\blacktriangleleft$   $\blacktriangle$

## **חזרה על מקטע ספציפי )B-A)**

לחצו על **B-A** בנקודת ההתחלה של המקטע שעליו ברצונך לחזור ולחצו שוב בנקודת הסיום שלו. תבוצע הפעלה חוזרת של המקטע. כדי לחזור להפעלה רגילה, לחצו על **B-A** כדי לבחור ב-]Off].

## **בחירה בשפת כתוביות**

במהלך ההפעלה, לחצו על **SUBTITLE ) (** מספר פעמים על מנת לבחור בשפת כתוביות רצויה.

## **צפייה מזווית שונה**

אם מחוון הזווית מופיע לרגע על המסך, ניתן לבחור בזווית מצלמה שונה באמצעות לחיצות חוזרות על הלחצן **ANGLE) ( .**

## **האזנה לשפת שמע שונה**

במהלך ההפעלה, לחצו לחיצות חוזרות על **AUDIO ) (** כדי לעבור בין שפות השמע, הערוצים או שיטות הקידוד הזמינים.

## **האטת מהירות ההפעלה )קדימה בלבד(**

כאשר ההפעלה מושהית, לחצו על **SCAN( )**כדי להאט את מהירות ההפעלה קדימה. ניתן לשנות את מהירות ההפעלה באמצעות לחיצה על **SCAN( )**מספר פעמים. לחצו על **PLAY( )**על מנת להמשיך בהפעלה במהירות רגילה.

## **צפייה בתמונת וידאו מוגדלת**  במהלך מצב ההפעלה או ההשהיה, לחצו מספר פעמים על הלחצן **ZOOM** כדי לבחור במצב הזום. ניתו לנווט בתור התמונה המוגדלת באמצעות הלחצנים ▲▼▲ - לחצו על )100% 200% 300% 400% 100%( .ליציאה **CLEAR**

## **הצגת תפריט הכותרים**

לחצו על **TITLE** כדי להציג את תפריט הכותר של התקליטור, אם זמין.

## **הצגת תפריט ה-DVD**

לחצו על הלחצן **MENU DVD** על מנת להציג את תפריט התקליטור, אם זמין.

## **התחלת ההפעלה מנקודת הזמן הנבחרת**

חיפוש אחר נקודת ההתחלה של קוד הזמן שהוזן. לחצו על **DISPLAY** ולאחר מכן בחרו בסמל השעון. הזינו זמן ולאחר מכן לחצו על **ENTER.** לדוגמה, כדי למצוא סצנה שנמצאת בנקודת הזמן של 1 שעה, 10 דקות ו20- שניות, הזינו "11020" ולחצו על **ENTER.** אם הזנתם קוד שגוי, לחצו על **CLEAR** כדי להזין שנית.

## **זיכרון הסצנה האחרונה**

המכשיר שומר בזיכרון את הסצנה האחרונה מתוך התקליטור האחרון שהוצג. הסצנה האחרונה נשארת בזיכרון גם אם הוצאתם את התקליטור מהנגן, או אם כיביתם את המכשיר. אם תכניסו תקליטור שסצנה מתוכו שמורה בזיכרון, הסצנה תאוחזר באופן אוטומטי.

## **שומר מסך**

שומר המסך מופיע אם המכשיר הושאר במצב עצירה למשך כחמש דקות. אם שומר המסך מוצג במשך חמש דקות, המכשיר מכבה את עצמו אוטומטית.

## **Select System( בחירת שיטת שידור(**

עליכם לבחור בשיטת השידור המתאימה עבור הטלוויזיה שלכם. הוציאו את התקליטור מתוך המכשיר לחצו על הלחצן **STEP/PAUSE( )**והחזיקו אותו לחוץ במשך יותר מחמש שניות על מנת לבחור שיטת שידור )PAL, NTSC, AUTO).

## **תקליטור משולב או )כונן USB בלבד\_ 582DV552/DV בלבד( - DivX, JPEG-ו MP3/WMA**

בעת הפעלת תקליטור או כונן USB המכיל שילוב של קובצי DivX, WMA3/MP ו-JPEG, באפשרותכם לבחור בתפריט הקבצים שאותו ברצונכם להפעיל באמצעות לחיצה על **.TITLE**

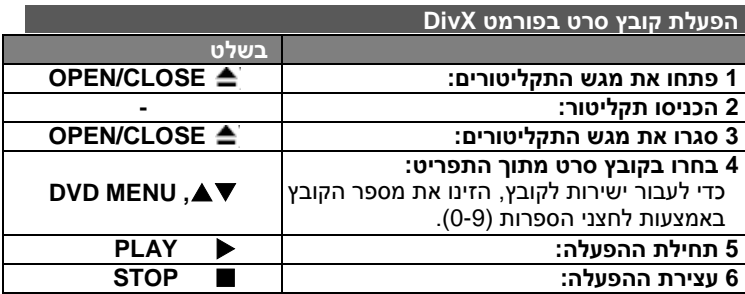

## **הפעלת קובץ סרט בפורמט DivX – עוד דברים שתוכלו לעשות**

## **שינוי ערכת התווים לצורך הצגה נאותה של כתוביות R DivX**

לחצו על הלחצן **SUBTITLE** והחזיקו אותו לחוץ במשך 3 שניות במהלך ההפעלה. קוד השפה יופיע. לחצו על כדי לבחור קוד שפתי אחר, עד להצגה נאותה של הכתוביות ולאחר מכן לחצו על **ENTER.**

## **דרישות קובצי DivX**

תאימות קובצי ה-DivX לנגן זה מוגבלת כדלקמן:

- $\cdot$  גובה) פיקסל. x 576 x 576 (רוחבX גובה) פיקסל
	- שמות הקבצים והכתוביות מוגבלים ל20- תווים.
	- .".mpeg" ,".mpg" ,".avi" DivX קובץ סיומות
- Substation ,).sml( SAMI ,).srt/.txt( SubRip :להצגה שניתנות DivX כתוביות ,(.sub/.txt) SubViewer 2.0, (.sub/.txt) MicroDVD, (.ssa/.txt) Alpha .(.txt) DVD Subtitle System ,(.txt) TMPlayer
- 3IVX ,MP43 ,DIVX5.xx ,DIVX4.xx ,DIVX3.xx :להפעלה שניתן codec פורמט
	- במקרה של פורמט 6.0 DivX, רק פונקצית ההפעלה נתמכת על-ידי המכשיר.
		- WMA ,MP3 ,PCM ,DTS ,Dolby Digital :להשמעה שניתן שמע פורמט
			- תדירות דגימה: בין 8 ל48- קה"צ )3MP), בין 32 ל48- קה"צ )WMA)
			- קצב סיביות: בין 8 ל-kbps 320( 3MP), בין 32 ל-kbps 192( WMA), )DivX קובץ)Mbps 4 מ פחות-
				- ISO 9660 :DVD±R/RW ,CD-R/RW פורמט
	- מספר מרבי של קבצים/תיקיות: פחות מ600- )מספר כולל של קבצים ותיקיות(.

- נגן זה אינו תומך בקבצים המוקלטים באמצעות GMC \* 1 אט Qpel\*2 אלה הן טכניקות קידוד וידאו במסגרת תקן 4MPEG, בדומה לאלה המשתייכות לפורמט DivX.
	- Global Motion Compensation GMC 1\*
		- Quarter Pixel –pel 2\*

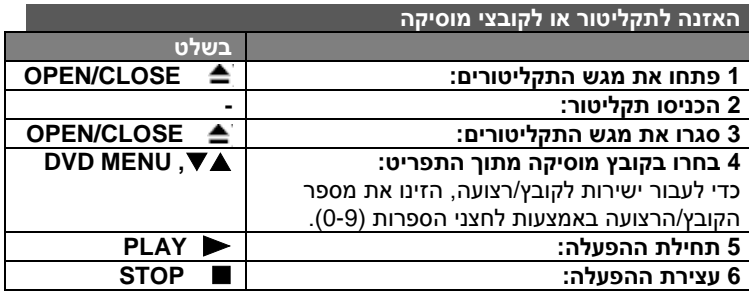

## **האזנה לתקליטור או לקובצי מוסיקה – עוד דברים שתוכלו לעשות**

## **יצירת תוכנית משלכם**

באפשרותכם להשמיע את תוכן התקליטור בסדר הרצוי לכם, על-ידי קביעת סדר היצירות שבתקליטור. כדי להוסיף יצירה לרשימת התוכניות, לחצו על **PROGRAM** על מנת להיכנס למצב עריכת התוכנית )הסימן מופיע בתפריט(. בחרו יצירה רצויה מתוך רשימת התוכניות ולחצו על **ENTER** כדי להוסיף את המוסיקה לרשימת התוכניות. בחרו מוסיקה מתוך רשימת התוכניות ולחצו על **ENTER** כדי להתחיל בהשמעה המתוכנתת. כדי להסיר יצירה מתוך רשימת התוכניות, בחרו ביצירה שברצונכם להסיר ולחצו על **CLEAR** במצב עריכת התוכניות. כדי לנקות את כל היצירות מתוך רשימת התוכניות, בחרו ]All Clear ]ולחצו על **ENTER** במצב עריכת התוכניות. התוכנית נמחקת עם הוצאת התקליטור או עם כיבוי המכשיר.

## **השמעת תקליטור G-CD**

עם הכנסת תקליטור G-CD, מופיע תפריט על המסך. השתמשו בלחצנים כדי לבחור ברצועה ולחצו על **PLAY( ).** כדי להציג את תפריט G-CD במהלך ההשמעה, לחצו פעמיים על **STOP( ).** באפשרותכם להציג את תפריט ההגדרות על-ידי לחיצה על **SETUP**, רק לאחר הופעת תפריט G-CD על מסך הטלוויזיה.

## **הצגת מידע הקובץ )Tag 3ID)**

במהלך השמעת קובץ 3MP אשר מכיל מידע קובץ, ניתן להציג את המידע באמצעות לחיצות חוזרות על הלחצן **DISPLAY.**

## **דרישות קובצי מוסיקה בפורמט WMA3/MP**

תאימות מכשיר זה לקובצי WMA3/MP מוגבלת כדלקמן:

- ".wma" ,".mp3" קובץ סיומות
- תדר דגימה: בין 8 עד 48 קה"צ )3MP), בין 32 ל48- קה"צ )WMA)
- קצב סיביות: בין 8 ל-kbps 320( 3MP), בין 32 ל-kbps 192( WMA)
	- ISO 9660 :DVD±R/RW ,CD-R/RW פורמט
	- מספר מרבי של קבצים/תיקיות: פחות מ-600 (מספר כולל של קבצים ותיקיות(.

## *עצה:*

לחצו על הלחצנים והחזיקו אותם לחוצים כדי לעבור לדף הקודם או הבא.

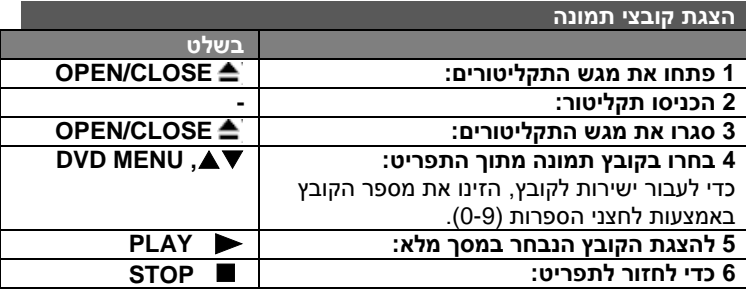

# **הצגת קובצי תמונה – עוד דברים שתוכלו לעשות**

**הצגת קובצי תמונה כמופע שקופיות**  השתמש בלחצנים כדי לסמן את הסמל ) ( ולחצו על **ENTER** כדי להתחיל במופע השקופיות. ניתן לשנות את מהירות תצוגת השקופיות באמצעות הלחצנים כאשר הסמל ) ( מסומן.

## **דילוג לתמונה הקודמת/הבאה**

לחצו על **SKIP(** או **)**כדי להציג את התמונה הקודמת/הבאה.

#### **סיבוב תמונה**

השתמשו בלחצנים כדי לסובב את התמונה עם כיוון השעון או נגדו על גבי מסך מלא, במהלך צפייה בתמונות.

## **השהיית מופע השקופיות**

לחצו על **STEP/PAUSE( )**כדי להשהות את מופע השקופיות. לחצו על **PLAY( )**כדי להמשיך במופע.

## **האזנה למוסיקה במהלך מופע השקופיות**

ניתן להאזין למוסיקה במהלך מופע שקופיות, אם התקליטור מכיל תמונות ומוסיקה. השתמשו בלחצנים  $\blacktriangleright\blacktriangle\P$  כדי לסמן את הסמל ( $\blacksquare$ ) ולחצו על **ENTER** כדי להפעיל את מופע השקופיות.

## **צפייה בתמונה מוגדלת**

במהלך הצפייה בתצלום במסך מלא, לחצו מספר פעמים על לחצן **ZOOM** כדי לבחור במצב הזום. ניתו לעייו בתמונות באמצעות לחצני  $\blacktriangleright\blacktriangle\P$ . לחצו על **CLEAR** כדי לצאת.

## **דרישות קובצי התמונה**

תאימות המכשיר לקובצי JPEG מוגבלת כדלקמן:

- סיומת קובץ "jpg."
- גודל תמונה: מומלץ פחות מ-MB 2
- ISO 9660 :DVD±R/RW ,CD-R/RW פורמט
- מספר מרבי של קבצים/תיקיות: פחות מ600- )מספר כולל של קבצים ותיקיות(.

## **הקלטת USB ישירה )582DV552/DV בלבד(**

חברו כונן הבזק תואם USB למכשיר לפני ההקלטה. הגדירו את אפשרות ] Rec Bitrate) כנדרש. (ראה עמוד 8).

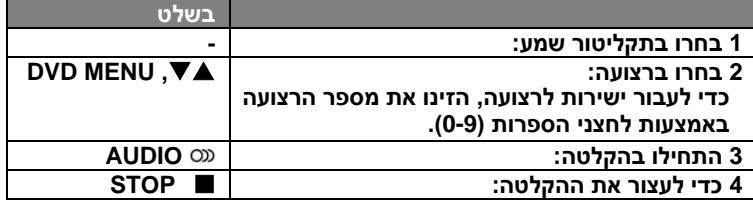

## **מצב הקלטה**

ניתן להקליט רצועה רצויה אחת או את כל הרצועות הכלולות בתקליטור השמע לכונן ה- .USB

- עבור הקלטת רצועה: לחצו על **AUDIO** במצב השמעה, השהייה או עצירה לפני חידוש.
	- עבור הקלטת תקליטור: לחצו על **AUDIO** במצב עצירה מלאה.
- עבור הקלטה של רשימת תוכניות: במצב עצירה, לחצו על הלחצן **AUDIO** לאחר בחירה ברצועה מתוך רשימת התוכניות.

## **הערות בנוגע להקלטת USB ישירה**

- ההקלטה זמינה רק עבור רצועות תקליטורי שמע.
- אם השתמשתם בפונקציה זו, התיקייה "REC\_CD "נוצרת אוטומטית בכונן ה-USB וקובצי המוסיקה יישמרו בה בהמשך.
	- ניתוק של כונן ה-USB, כיבוי המכשיר או פתיחתו במהלך ההקלטה עלולים לגרום לתקלה.
- אם בכונן ה-USB לא נותר מקום מספיק, ההקלטה אינה אפשרית. כדי להגדיל את כמות המקום הפנוי, מחקו קבצים מתוך הכונן באמצעות המחשב שלכם.
	- לא ניתן להקליט תקליטורי G-CD ושמע שקודדו בפורמט DTS.
- המכשיר אינו תומך בכוננים קשיחים חיצוניים, קוראי Card Multi, התקני USB מרובי מחיצות, התקני נעילה ונגני 3MP.
- ניתן להגדיר את מהירות ההקלטה על-ידי לחיצה על **AUDIO** במהלך הקלטת USB ישירה.
	- Track 1X: במהלך הקלטה במהירות רגילה, ניתן להאזין למוסיקה.
	- X4 Track: במהלך הקלטה במהירות הגבוהה פי 4, לא ניתן להאזין למוסיקה.
		- פורמט הקלטה: קובץ 3MP.
		- 320 kbps/256 kbps/192 kbps/160 kbps/128 kbps :לקידוד סיביות קצב
		- מספר מרבי של קבצים/תיקיות: פחות מ600- )מספר כולל של קבצים ותיקיות(.

יצירת עותקים בלתי מורשים של חומרים המוגנים על-ידי זכויות יוצרים, כולל תוכניות מחשב, קבצים, חומרים משודרים והקלטות קול, עלולה להוות הפרה של חוקי ההגנה על זכויות היוצרים ולהוות עבירה פלילית. אין להשתמש במכשיר זה למטרה זו.

## **גלו אחריות**

## **כבדו את זכויות היוצרים**

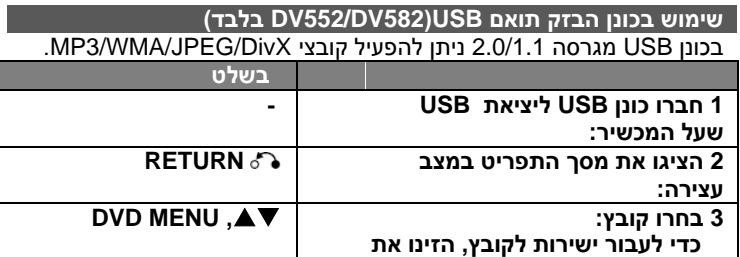

## **הערות בנוגע לכונן ה-USB**

**5 נתקו את כונן ה-USB: -** 

**הספרות )0-9(** 

**מספר הקובץ באמצעות לחצני** 

- ניתן לעבור בין מצב USB למצב DISC באמצעות לחיצה על **RETURN ) (** במצב עצירה בלבד.
	- אין לנתק את התקן ה-USB במהלך הפעולה.
	- מומלץ לבצע גיבוי שגרתי על מנת למנוע אובדן נתונים.
- בעת השימוש בכבל מאריך ל-USB או ברכזת USB, התקן ה-USB עלול שלא להיות מזוהה.
	- ניתן להפעיל קובצי מוסיקה )WMA3/MP), קובצי תמונה )JPEG )וקובצי DivX. לפרטים אודות ההפעלה של כל קובץ, ראו הדפים הרלוונטיים.
		- מכשיר זה אינו תומך במספר קבצים כולל העולה על .600

**<sup>4</sup> הפעילו את הקובץ: PLAY**

- קצב סיביות: בין 8 ל- kbps 320( 3MP), בין 32 ל-kbps 192( WMA), -פחות מ 4 Mbps( קובצי DivX).
- פונקצית ה-USB של מכשיר זה אינו תומכת בכל הסוגים של התקני ה-USB.
	- מצלמות דיגיטליות ומכשירי טלפון ניידים אינם נתמכים.
- לא ניתן לחבר את יציאת ה-USB של המכשיר למחשב אישי. לא ניתן להשתמש במכשיר כבהתקן אחסון.

## **קודי שפה**

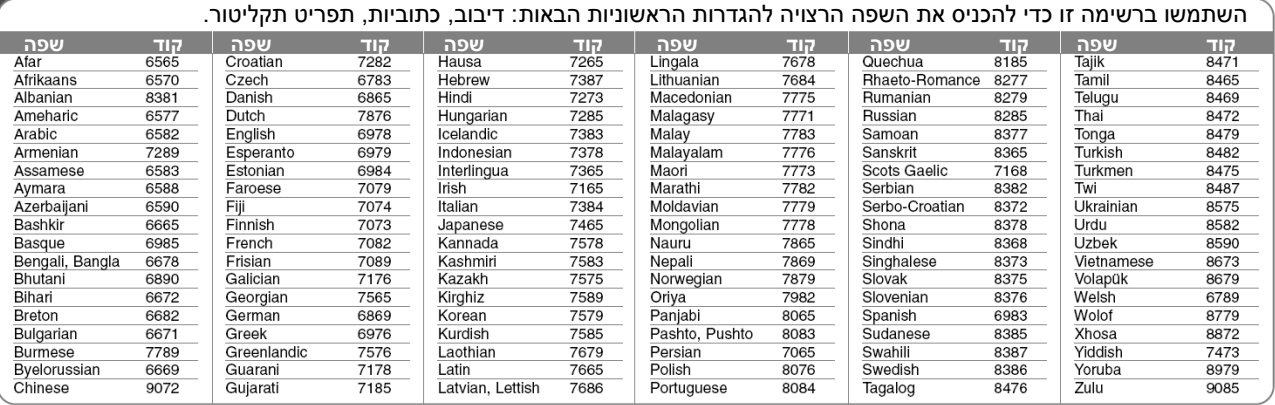

## **קודי אזור**

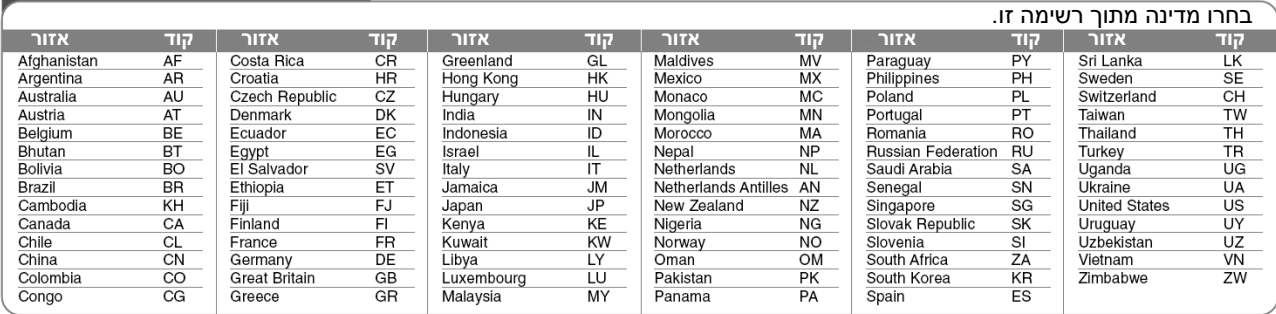

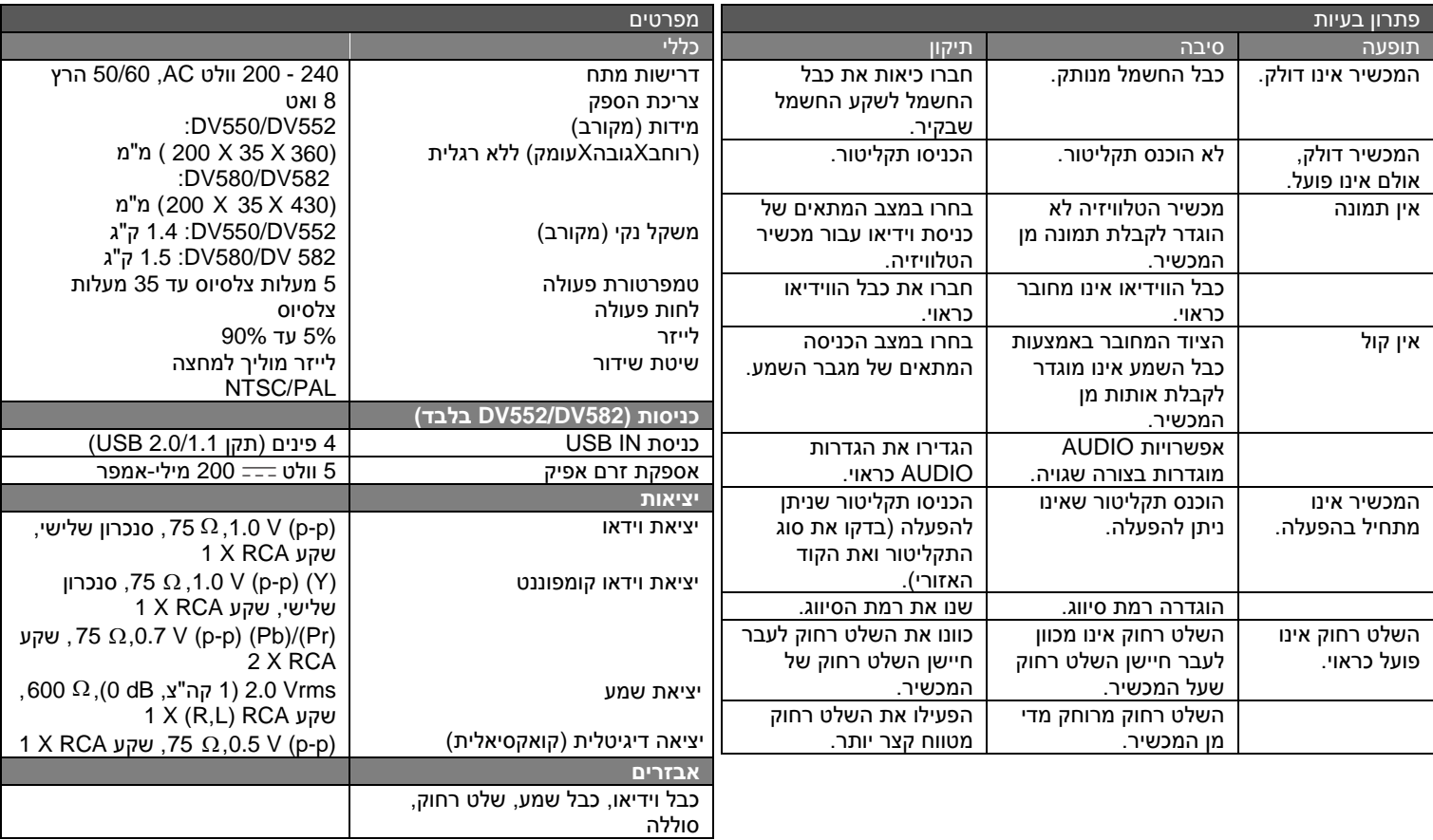

**העיצוב והמפרטים כפופים לשינוי ללא הודעה מוקדמת.**

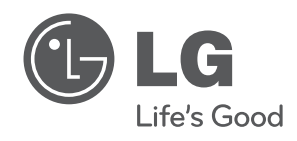

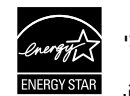

כשותף של ®ENERGY STAR, חברת LG קבעה כי מוצר זה או דגמי המוצר עומדים בקווים המנחים של ENERGY STAR® ליעילות אנרגיה.

**ENERGY STAR® הנו סימן מסחרי רשום בארה"ב.** 

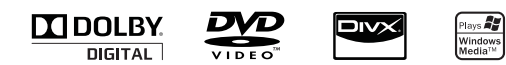